# <span id="page-0-0"></span>Flexible Joints - Test Bench

Dehaeze Thomas

March 12, 2021

# **Contents**

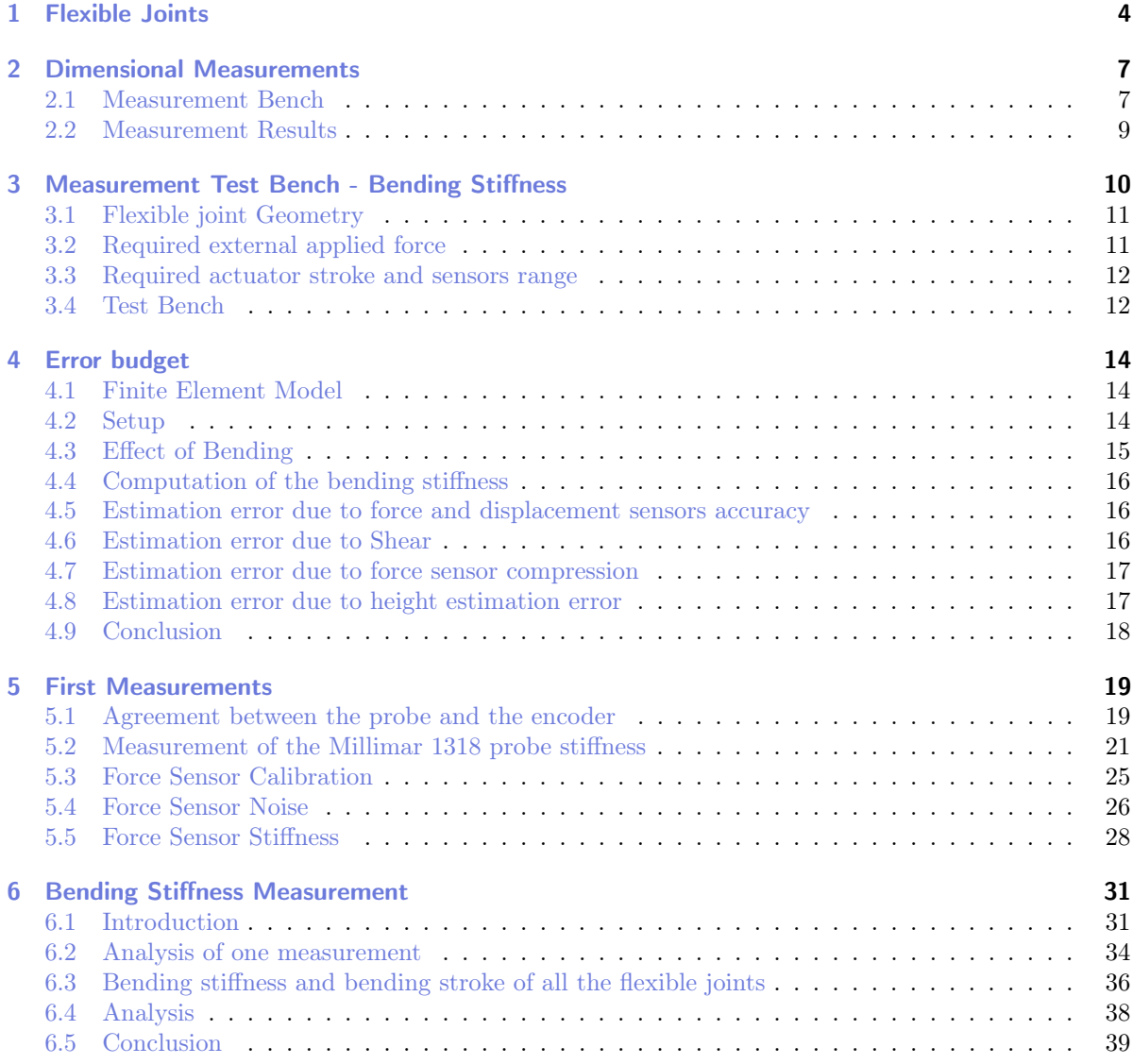

In this document, we present a test-bench that has been developed in order to measure the bending stiffness of flexible joints.

It is structured as follow:

• Section [1:](#page-3-0) the geometry of the flexible joints and the expected stiffness and stroke are presented

- Section [2:](#page-6-0) each flexible joint is measured using a profile projector
- $\bullet\,$  Section [3:](#page-9-0) the stiffness measurement bench is presented
- Section [4:](#page-13-0) an error budget is performed in order to estimate the accuracy of the measured stiffness
- $\bullet\,$  Section [5:](#page-18-0) first measurements are performed
- Section [6:](#page-30-0) the bending stiffness of the flexible joints are measured

## <span id="page-3-0"></span>1 Flexible Joints

The flexible joints that are going to be measured in this document have been design to be used with a Nano-Hexapod (Figure [1.1\)](#page-3-1).

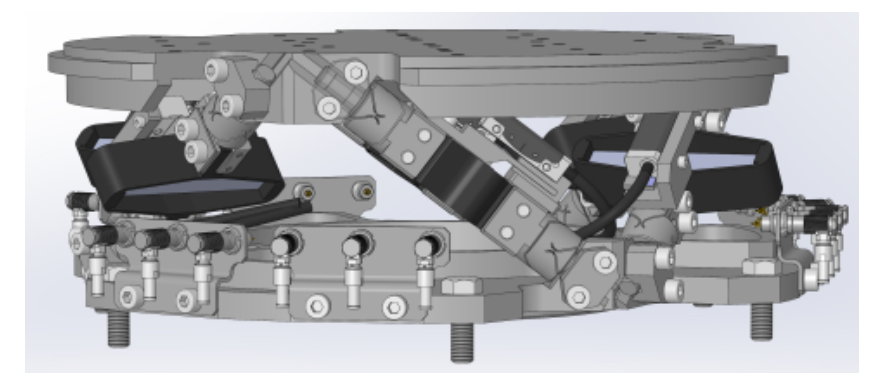

<span id="page-3-1"></span>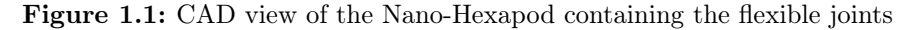

Ideally, these flexible joints would behave as perfect ball joints, that is to say:

- no bending and torsional stiffnesses
- infinite shear and axial stiffnesses
- un-limited bending and torsional stroke
- no friction, no backlash

The real characteristics of the flexible joints will influence the dynamics of the Nano-Hexapod. Using a multi-body dynamical model of the nano-hexapod, the specifications in term of stiffness and stroke of the flexible joints have been determined and summarized in Table [1.1.](#page-3-2)

|                          | Specification    | FEM  |
|--------------------------|------------------|------|
| Axial Stiffness          | $>100$ [N/um]    | 94   |
| Shear Stiffness          | $>1$ [N/um]      | 13   |
| <b>Bending Stiffness</b> | $< 100$ [Nm/rad] | 5    |
| <b>Torsion Stiffness</b> | $< 500$ [Nm/rad] | 260  |
| <b>Bending Stroke</b>    | $>1$ [mrad]      | 24.5 |
| Torsion Stroke           | $> 5$ [urad]     |      |

<span id="page-3-2"></span>Table 1.1: Specifications for the flexible joints and estimated characteristics from the Finite Element Model

Then, the classical geometry of a flexible ball joint shown in Figure [1.2](#page-4-0) has been optimized in order to

meet the requirements. This has been done using a Finite Element Software and the obtained joint's characteristics are summarized in Table [1.1.](#page-3-2)

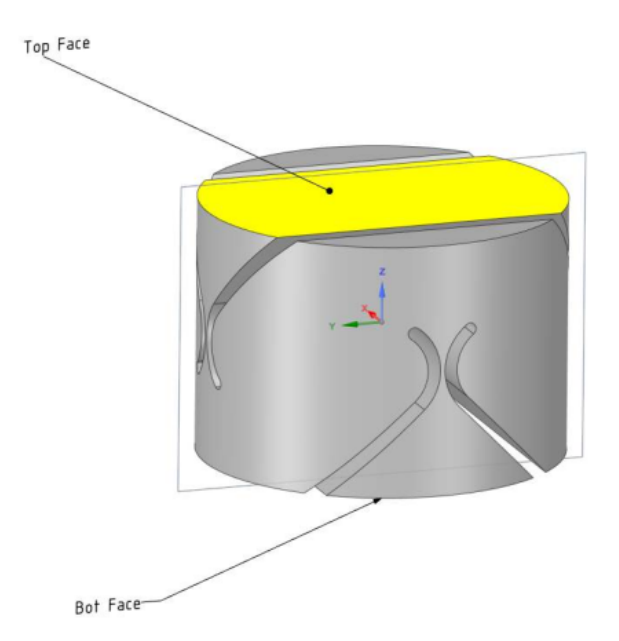

<span id="page-4-0"></span>Figure 1.2: Flexible part of the Joint used for FEM - CAD view

The obtained geometry are defined in the [drawings of the flexible joints.](#page-0-0) The material is a special kind of stainless steel called "F16PH".

The flexible joints can be seen on Figure [1.3.](#page-5-0)

<span id="page-5-0"></span>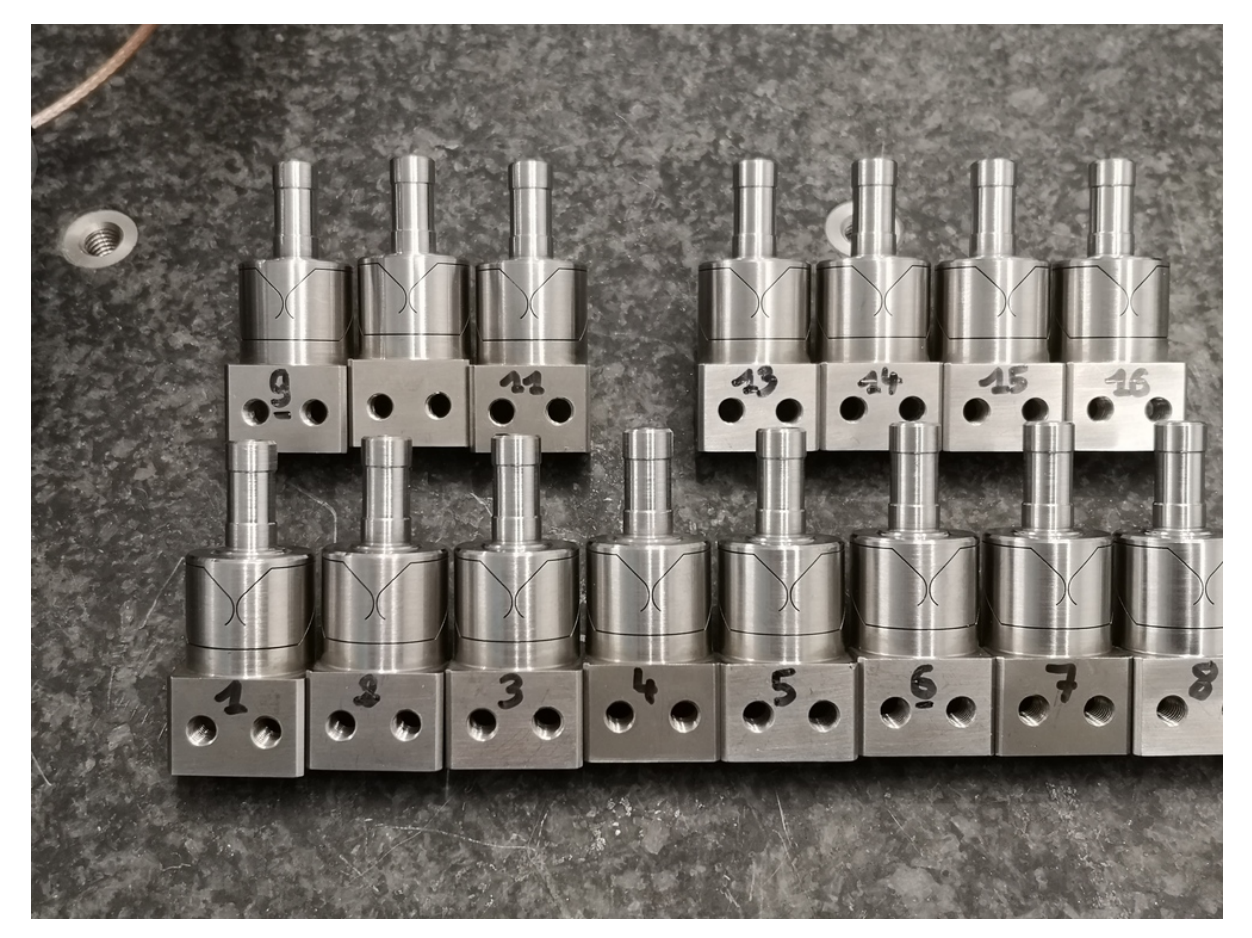

Figure 1.3: 15 of the 16 flexible joints

# <span id="page-6-0"></span>2 Dimensional Measurements

#### <span id="page-6-1"></span>2.1 Measurement Bench

The axis corresponding to the flexible joints are defined in Figure [2.1.](#page-6-2)

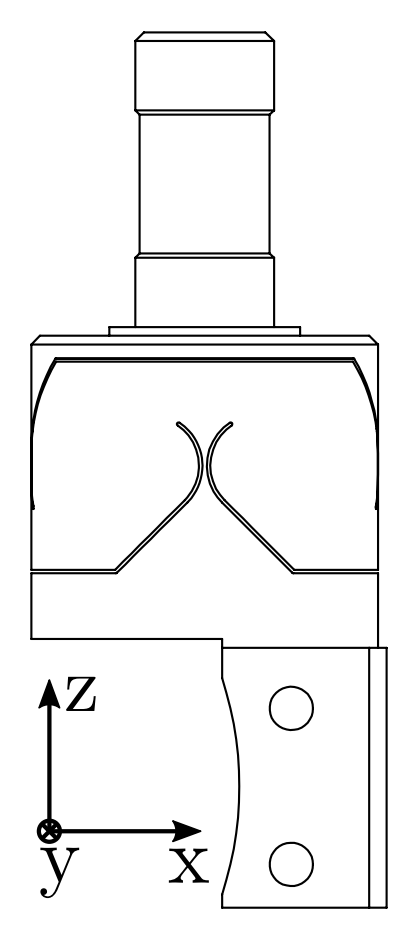

<span id="page-6-2"></span>Figure 2.1: Define axis for the flexible joints

The dimensions of the flexible part in the Y-Z plane will contribute to the X-bending stiffness. Similarly, the dimensions of the flexible part in the X-Z plane will contribute to the Y-bending stiffness.

The setup to measure the dimension of the "Y" flexible beam is shown in Figure [2.2.](#page-7-0)

What we typically observe is shown in Figure [2.3.](#page-7-1) It is then possible to estimate to dimension of the flexible beam with an accuracy of  $\approx 5 \mu m$ ,

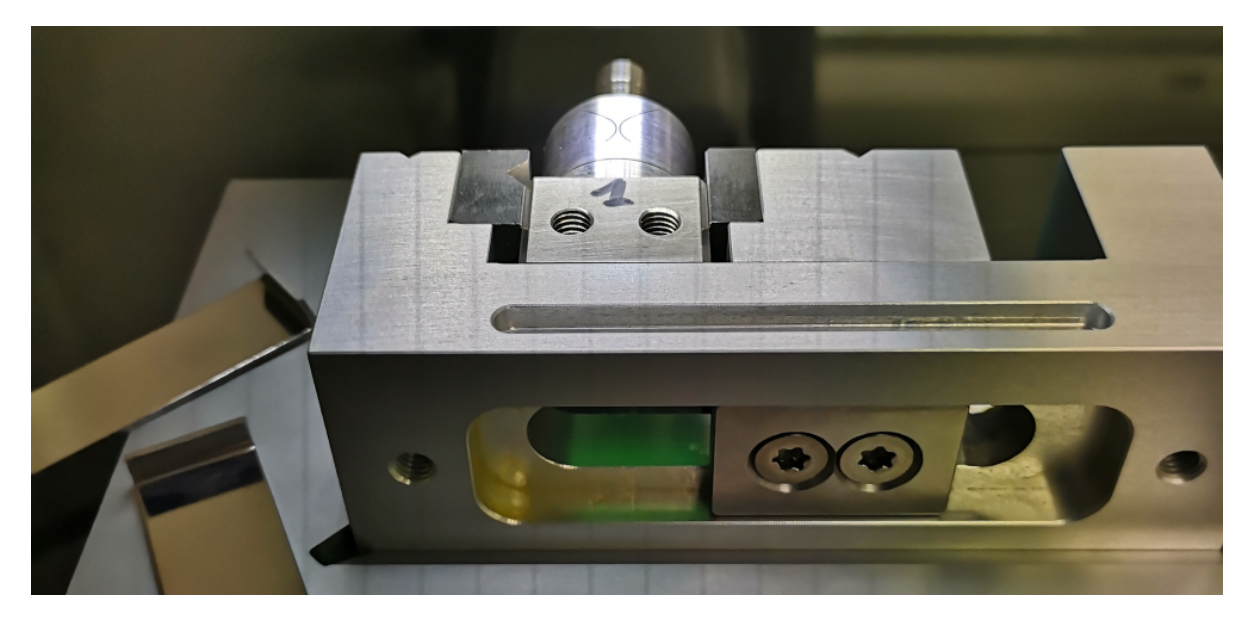

Figure 2.2: Setup to measure the dimension of the flexible beam corresponding to the X-bending stiffness

<span id="page-7-0"></span>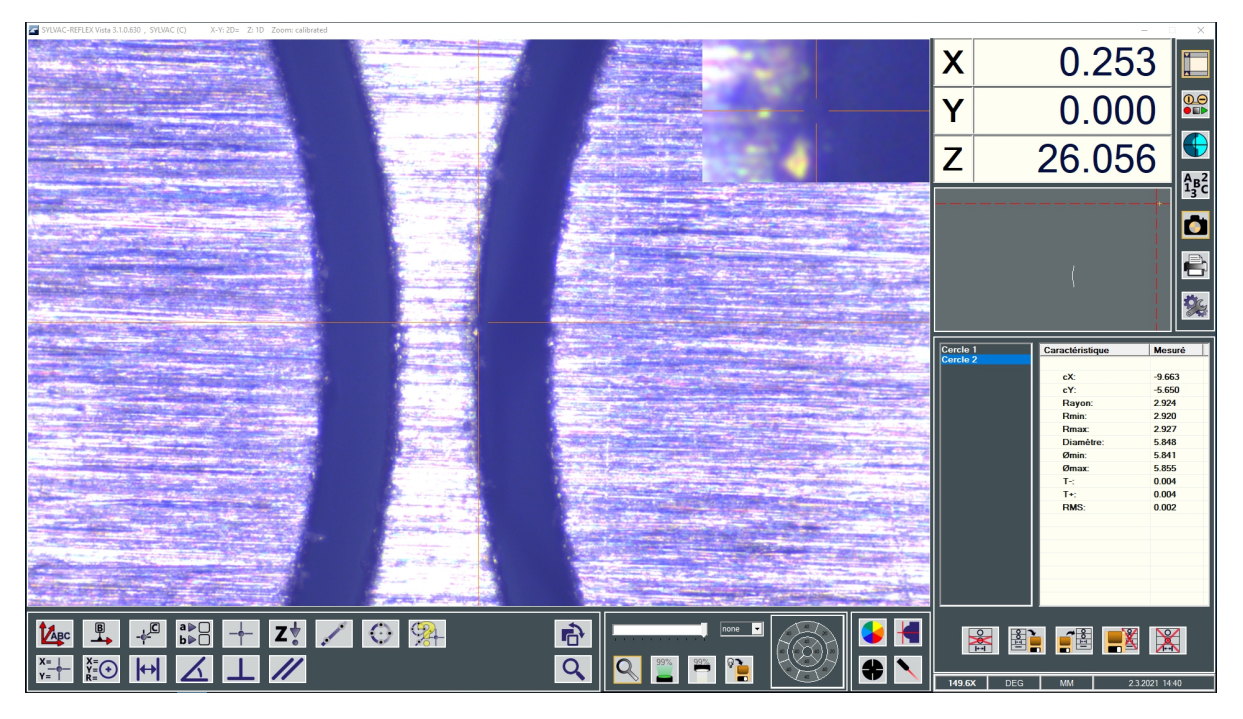

<span id="page-7-1"></span>Figure 2.3: Image used to measure the flexible joint's dimensions

### <span id="page-8-0"></span>2.2 Measurement Results

The expected flexible beam thickness is  $250 \mu m$ . However, it is more important that the thickness of all beams are close to each other.

The dimension of the beams are been measured at each end to be able to estimate the mean of the beam thickness.

All the measured dimensions are summarized in Table [2.1.](#page-8-1)

<span id="page-8-1"></span>

|    | X1  | X2  | X3  | X4  |
|----|-----|-----|-----|-----|
| 1  | 223 | 226 | 224 | 214 |
| 2  | 229 | 231 | 237 | 224 |
| 3  | 234 | 230 | 239 | 231 |
| 4  | 233 | 227 | 229 | 232 |
| 5  | 225 | 212 | 228 | 228 |
| 6  | 220 | 221 | 224 | 220 |
| 7  | 206 | 207 | 228 | 226 |
| 8  | 230 | 224 | 224 | 223 |
| 9  | 223 | 231 | 228 | 233 |
| 10 | 228 | 230 | 235 | 231 |
| 11 | 197 | 207 | 211 | 204 |
| 12 | 227 | 226 | 225 | 226 |
| 13 | 215 | 228 | 231 | 220 |
| 14 | 216 | 224 | 224 | 221 |
| 15 | 209 | 214 | 220 | 221 |
| 16 | 213 | 210 | 230 | 229 |

Table 2.1: Measured Dimensions of the flexible beams in  $\mu m$ 

An histogram of these measured dimensions is shown in Figure [2.4.](#page-8-2)

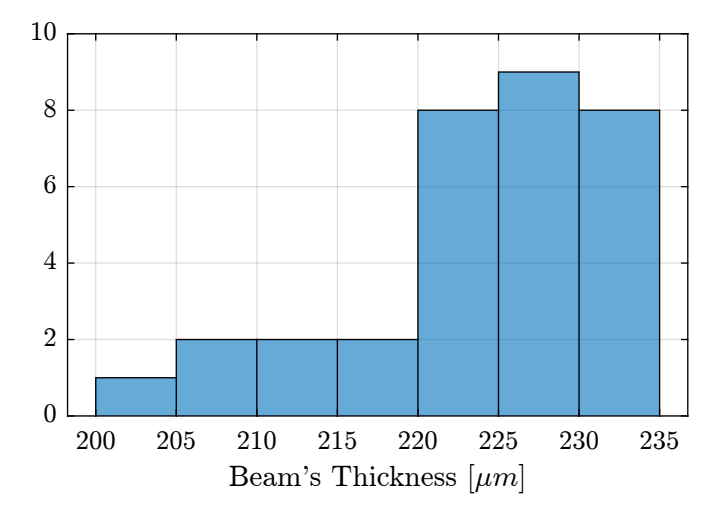

<span id="page-8-2"></span>Figure 2.4: Histogram for the (16x2) measured beams' thickness

# <span id="page-9-0"></span>3 Measurement Test Bench - Bending **Stiffness**

The most important characteristic of the flexible joint that we want to measure is its bending stiffness  $k_{R_x} \approx k_{R_y}$ .

To do so, we have to apply a torque  $T_x$  on the flexible joint and measure its angular deflection  $\theta_x$ . The stiffness is then

$$
k_{R_x} = \frac{T_x}{\theta_x} \tag{3.1}
$$

As it is quite difficult to apply a pure torque, a force will be applied instead. The application point of the force should far enough from the flexible part such that the obtained bending is much larger than the displacement in shear.

The working principle of the bench is schematically shown in Figure [3.1.](#page-9-1) One part of the flexible joint is fixed. On the mobile part, a force  $F_x$  is applied which is equivalent to a torque applied on the flexible joint center. The induced rotation is measured with a displacement sensor  $d_x$ .

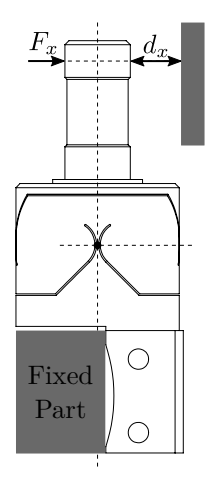

<span id="page-9-1"></span>Figure 3.1: Test Bench - working principle

This test-bench will be used to have a first approximation of the bending stiffnesss and stroke of the flexible joints. Another test-bench, better engineered will be used to measure the flexible joint's characteristics with better accuracy.

### <span id="page-10-0"></span>3.1 Flexible joint Geometry

The flexible joint used for the Nano-Hexapod is shown in Figure [3.2.](#page-10-2) Its bending stiffness is foreseen to be  $k_{R_y} \approx 5 \frac{Nm}{rad}$  and its stroke  $\theta_{y,\text{max}} \approx 25 \, mrad$ .

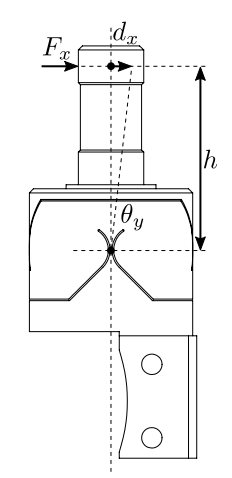

<span id="page-10-2"></span>Figure 3.2: Geometry of the flexible joint

The height between the flexible point (center of the joint) and the point where external forces are applied is  $h = 20$  mm.

Matlab

Let's define the parameters on Matlab.

kRx = 5; % Bending Stiffness [Nm/rad] Rxmax = 25e-3; % Bending Stroke [rad] h = 20e-3; % Height [m]

#### <span id="page-10-1"></span>3.2 Required external applied force

The bending  $\theta_y$  of the flexible joint due to the force  $F_x$  is:

$$
\theta_y = \frac{M_y}{k_{R_y}} = \frac{F_x h}{k_{R_y}}\tag{3.2}
$$

Therefore, the applied force to test the full range of the flexible joint is:

$$
F_{x,\max} = \frac{k_{R_y} \theta_{y,\max}}{h}
$$
\n(3.3)

Fxmax = kRx\*Rxmax/h; % Force to induce maximum stroke [N]

And we obtain:

$$
F_{x,max} = 6.2\left[N\right] \tag{3.4}
$$

Matlab

The measurement range of the force sensor should then be higher than  $6.2 N$ .

#### <span id="page-11-0"></span>3.3 Required actuator stroke and sensors range

The flexible joint is designed to allow a bending motion of  $\pm 25$  mrad. The corresponding stroke at the location of the force sensor is:

$$
d_{x,\max} = h \tan(R_{x,\max})
$$

Matlab

 $\frac{1}{\text{d} \times \text{max}}$  = h\*tan(Rxmax);

$$
d_{max} = 0.5 \, [mm] \tag{3.5}
$$

In order to test the full range of the flexible joint, the stroke of the translation stage used to move the force sensor should be higher than  $0.5 \, mm$ . Similarly, the measurement range of the displacement sensor should also be higher than 0.5 mm.

#### <span id="page-11-1"></span>3.4 Test Bench

A CAD view of the measurement bench is shown in Figure [3.3.](#page-12-0)

Note Here are the different elements used in this bench: • Translation Stage: [V-408](#page-0-0) • Load Cells: [FC2231-0000-0010-L](#page-0-0) • Encoder: [Renishaw Resolute 1nm](#page-0-0)

Both the measured force and displacement are acquired at the same time using a Speedgoat machine.

A side view of the bench with the important quantities are shown in Figure [3.4.](#page-12-1)

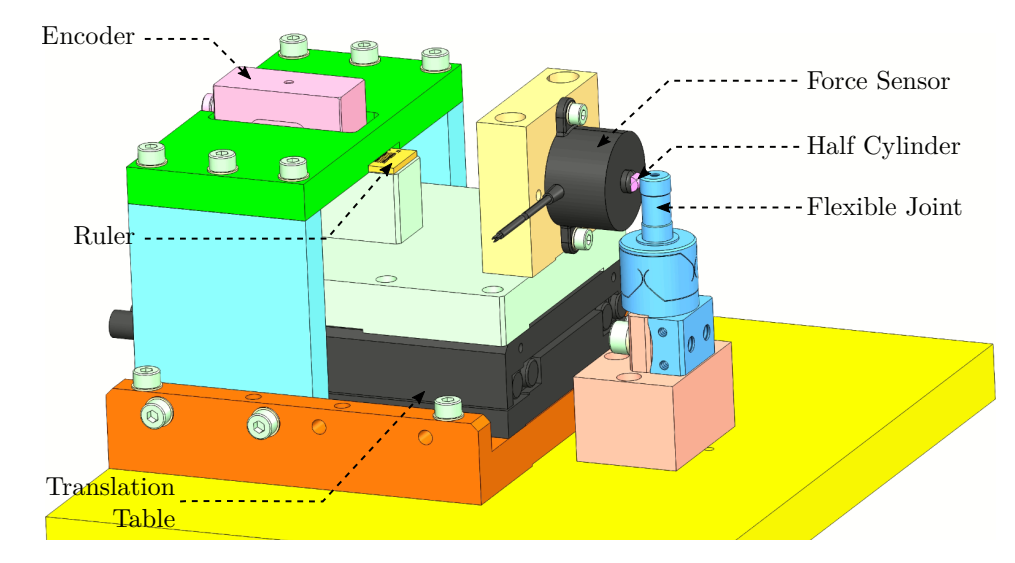

<span id="page-12-0"></span>Figure 3.3: Schematic of the test bench to measure the bending stiffness of the flexible joints

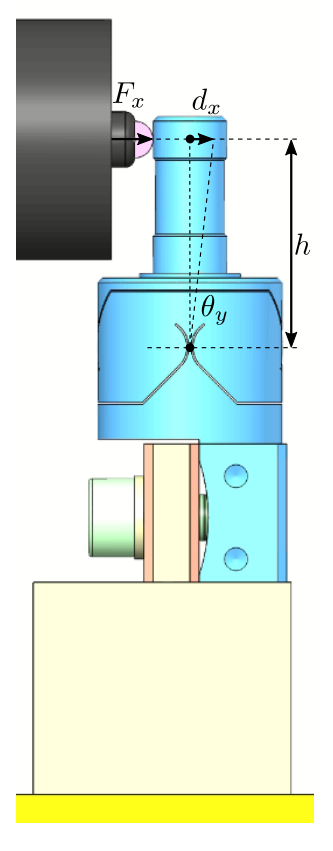

<span id="page-12-1"></span>Figure 3.4: Schematic of the test bench to measure the bending stiffness of the flexible joints

# <span id="page-13-0"></span>4 Error budget

Many things can impact the accuracy of the measured bending stiffness such as:

- Errors in the force and displacement measurement
- Shear effects
- Deflection of the Force sensor
- Errors in the geometry of the bench

In this section, we wish to estimate the attainable accuracy with the current bench, and identified the limiting factors.

#### <span id="page-13-1"></span>4.1 Finite Element Model

From the Finite Element Model, the stiffness and stroke of the flexible joint have been computed and summarized in Tables [4.1](#page-13-3) and [4.2.](#page-13-4)

<span id="page-13-3"></span>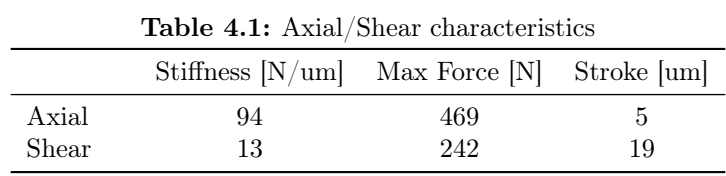

<span id="page-13-4"></span>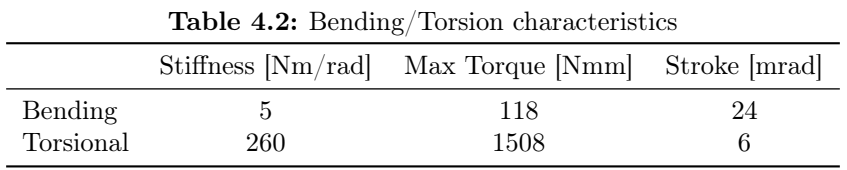

#### <span id="page-13-2"></span>4.2 Setup

The setup is schematically represented in Figure [4.1.](#page-14-1)

The force is applied on top of the flexible joint with a distance h with the joint's center. The displacement of the flexible joint is also measured at the same height.

The height between the joint's center and the force application point is:

 $h = 25e-3$ ; % Height [m]

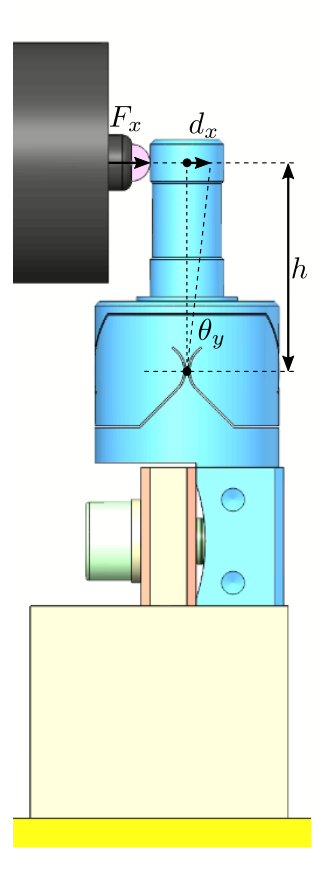

<span id="page-14-1"></span>Figure 4.1: Schematic of the test bench to measure the bending stiffness of the flexible joints

## <span id="page-14-0"></span>4.3 Effect of Bending

The torque applied is:

$$
M_y = F_x \cdot h \tag{4.1}
$$

The flexible joint is experiencing a rotation  $\theta_y$  due to the torque  $M_y$ :

$$
\theta_y = \frac{M_y}{k_{R_y}} = \frac{F_x \cdot h}{k_{R_y}}\tag{4.2}
$$

This rotation is then measured by the displacement sensor. The measured displacement is:

<span id="page-14-2"></span>
$$
D_b = h \tan(\theta_y) = h \tan\left(\frac{F_x \cdot h}{k_{R_y}}\right) \tag{4.3}
$$

#### <span id="page-15-0"></span>4.4 Computation of the bending stiffness

From equation  $(4.3)$ , we can compute the bending stiffness:

$$
k_{R_y} = \frac{F_x \cdot h}{\tan^{-1}\left(\frac{D_b}{h}\right)}\tag{4.4}
$$

For small displacement, we have

$$
k_{R_y} \approx h^2 \frac{F_x}{d_x} \tag{4.5}
$$

And therefore, to precisely measure  $k_{R_y}$ , we need to:

- $\bullet\,$  precisely measure the motion  $d_x$
- precisely measure the applied force  $F_x$
- precisely now the height of the force application point  $h$

### <span id="page-15-1"></span>4.5 Estimation error due to force and displacement sensors accuracy

The maximum error on the measured displacement with the encoder is 40 nm. This quite negligible compared to the measurement range of 0.5 mm.

The accuracy of the force sensor is around 1% and therefore, we should expect to have an accuracy on the measured stiffness of at most 1%.

#### <span id="page-15-2"></span>4.6 Estimation error due to Shear

The effect of Shear on the measured displacement is simply:

$$
D_s = \frac{F_x}{k_s} \tag{4.6}
$$

The measured displacement will be the effect of shear  $+$  effect of bending

$$
d_x = D_b + D_s = h \tan\left(\frac{F_x \cdot h}{k_{R_y}}\right) + \frac{F_x}{k_s} \approx F_x \left(\frac{h^2}{k_{R_y}} + \frac{1}{k_s}\right) \tag{4.7}
$$

The estimated bending stiffness  $k_{\mathrm{est}}$  will then be:

$$
k_{\text{est}} = h^2 \frac{F_x}{d_x} \approx k_{R_y} \frac{1}{1 + \frac{k_{R_y}}{k_s h^2}}
$$
(4.8)

The measurement error due to Shear is 0.1 %

 $k_F = 1.0e + 06$  [N/m]

Results

#### <span id="page-16-0"></span>4.7 Estimation error due to force sensor compression

The measured displacement is not done directly at the joint's location. The force sensor compression will then induce an error on the joint's stiffness.

The force sensor stiffness  $k_F$  is estimated to be around:

$$
\text{KF} = 50/0.05e-3; % [N/m]
$$
 **Mathab**

The measured displacement will be the sum of the displacement induced by the bending and by the compression of the force sensor:

$$
d_x = D_b + \frac{F_x}{k_F} = h \tan\left(\frac{F_x \cdot h}{k_{R_y}}\right) + \frac{F_x}{k_F} \approx F_x \left(\frac{h^2}{k_{R_y}} + \frac{1}{k_F}\right)
$$
(4.9)

The estimated bending stiffness  $k_{\mathrm{est}}$  will then be:

$$
k_{\text{est}} = h^2 \frac{F_x}{d_x} \approx k_{R_y} \frac{1}{1 + \frac{k_{R_y}}{k_F h^2}}
$$
\n
$$
\tag{4.10}
$$

Results The measurement error due to height estimation errors is 0.8 %

#### <span id="page-16-1"></span>4.8 Estimation error due to height estimation error

Let's consider an error in the estimation of the height from the application of the force to the joint's center:

$$
h_{\text{est}} = h(1 + \epsilon) \tag{4.11}
$$

The computed bending stiffness will be:

$$
k_{\text{est}} \approx h_{\text{est}}^2 \frac{F_x}{d_x} \tag{4.12}
$$

And the stiffness estimation error is:

$$
\frac{k_{\text{est}}}{k_{R_y}} = (1 + \epsilon)^2 \tag{4.13}
$$

h\_err = 0.2e-3; % Height estimation error [m]

Matlab

Results The measurement error due to height estimation errors of 0.2 [mm] is 1.6 %

### <span id="page-17-0"></span>4.9 Conclusion

Based on the above analysis, we should expect no better than few percent of accuracy using the current test-bench. This is well enough for a first estimation of the bending stiffness of the flexible joints.

Another measurement bench allowing better accuracy will be developed.

# <span id="page-18-0"></span>5 First Measurements

- Section [5.1:](#page-18-1)
- Section [5.2:](#page-20-0)

#### <span id="page-18-1"></span>5.1 Agreement between the probe and the encoder

#### Note

- Encoder: [Renishaw Resolute 1nm](#page-0-0)
- Displacement Probe: [Millimar C1216 electronics](#page-0-0) and [Millimar 1318 probe](#page-0-0)

The measurement setup is made such that the probe measured the translation table displacement. It should then measure the same displacement as the encoder. Using this setup, we should be able to compare the probe and the encoder. Let's load the measurements.

Matlab load('meas\_probe\_against\_encoder.mat', 't', 'd', 'dp', 'F')

The time domain measured displacement by the probe and by the encoder is shown in Figure [5.1.](#page-18-2)

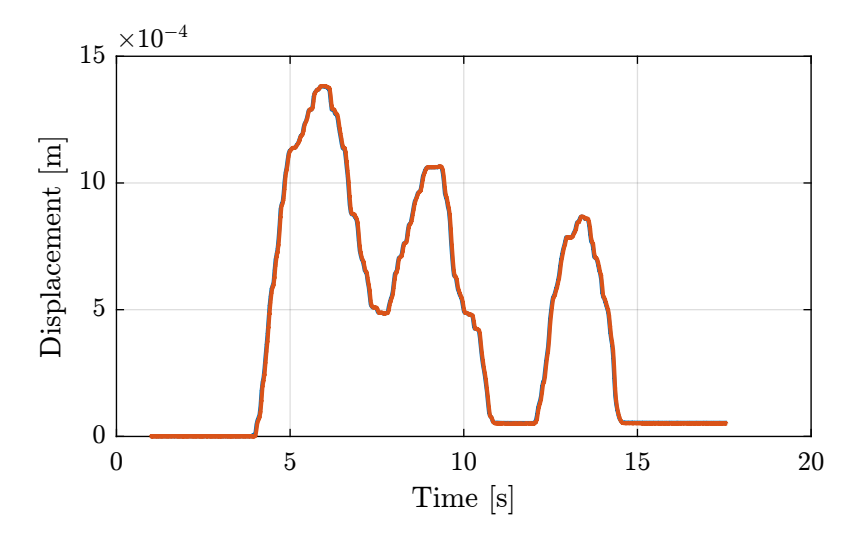

<span id="page-18-2"></span>Figure 5.1: Time domain measurement

If we zoom, we see that there is some delay between the encoder and the probe (Figure [5.2\)](#page-19-0).

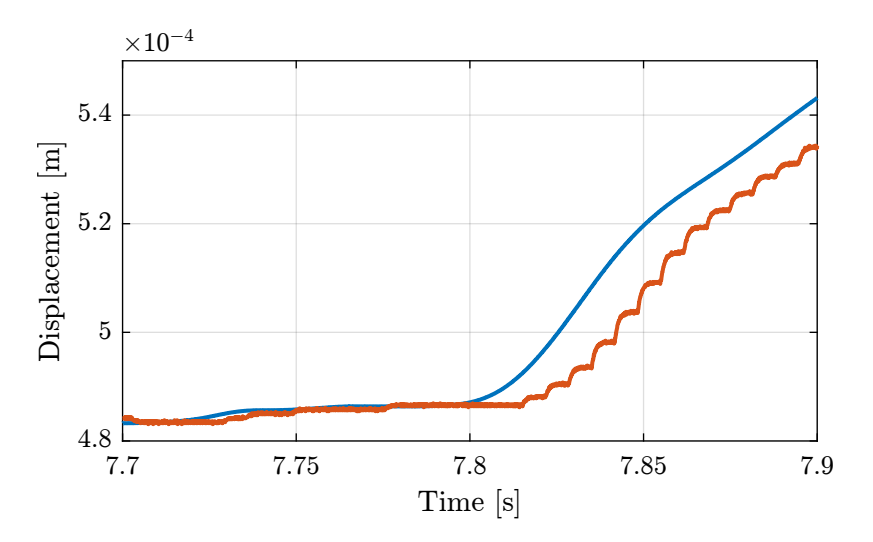

<span id="page-19-0"></span>Figure 5.2: Time domain measurement (Zoom)

This delay is estimated using the finddelay command.

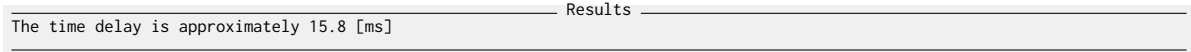

The measured mismatch between the encoder and the probe with and without compensating for the time delay are shown in Figure [5.3.](#page-19-1)

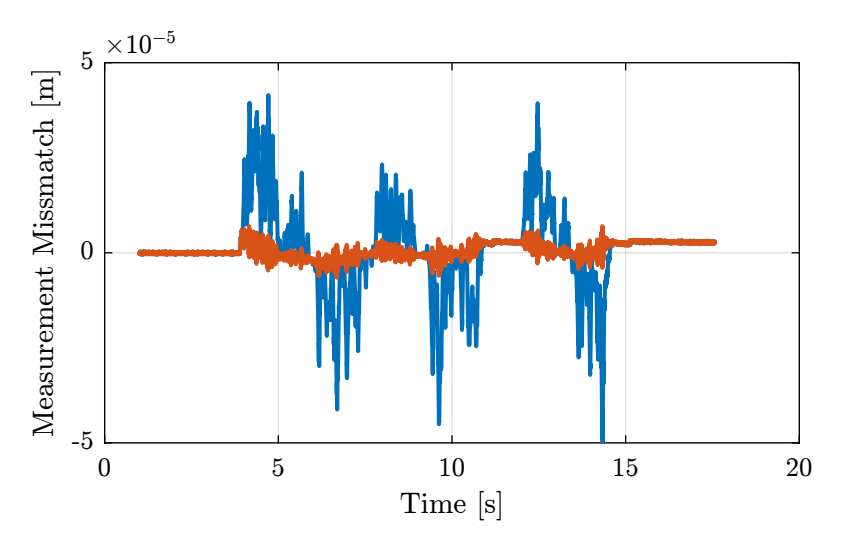

<span id="page-19-1"></span>Figure 5.3: Measurement mismatch, with and without delay compensation

Finally, the displacement of the probe is shown as a function of the displacement of the encoder and a linear fit is made (Figure [5.4\)](#page-20-1).

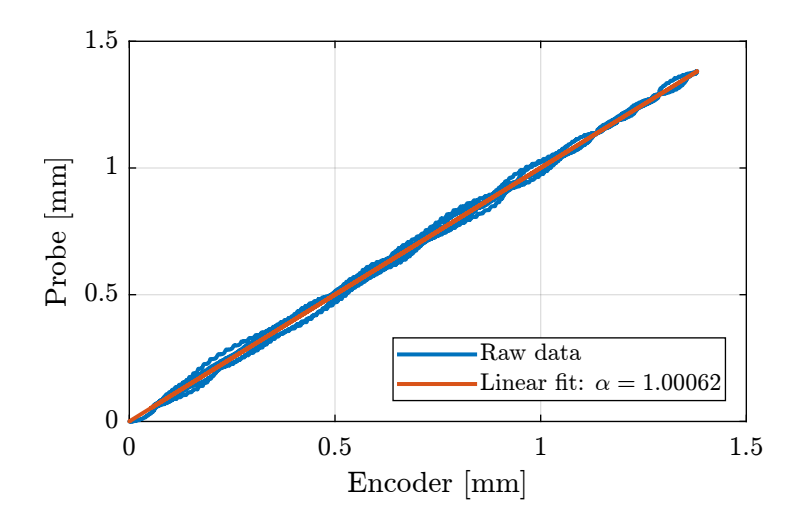

<span id="page-20-1"></span>Figure 5.4: Measured displacement by the probe as a function of the measured displacement by the encoder

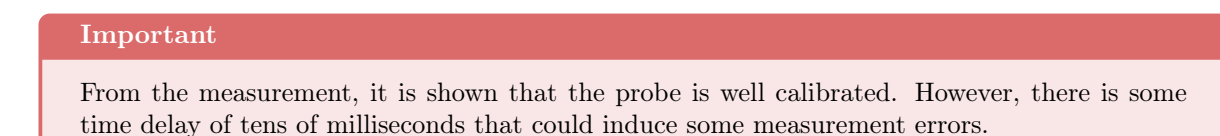

### <span id="page-20-0"></span>5.2 Measurement of the Millimar 1318 probe stiffness

#### Note

- Translation Stage: [V-408](#page-0-0)
- Load Cell: [FC2231-0000-0010-L](#page-0-0)
- Encoder: [Renishaw Resolute 1nm](#page-0-0)
- Displacement Probe: [Millimar C1216 electronics](#page-0-0) and [Millimar 1318 probe](#page-0-0)

Matlab

Let's load the measurement results.

load('meas\_stiff\_probe.mat', 't', 'd', 'dp', 'F')

The time domain measured force and displacement are shown in Figure [5.7.](#page-23-0)

Now we can estimate the stiffness with a linear fit.

This is very close to the 0.04 [N/mm] written in the [Millimar 1318 probe datasheet.](#page-0-0)

And compare the linear fit with the raw measurement data (Figure [5.8\)](#page-23-1).

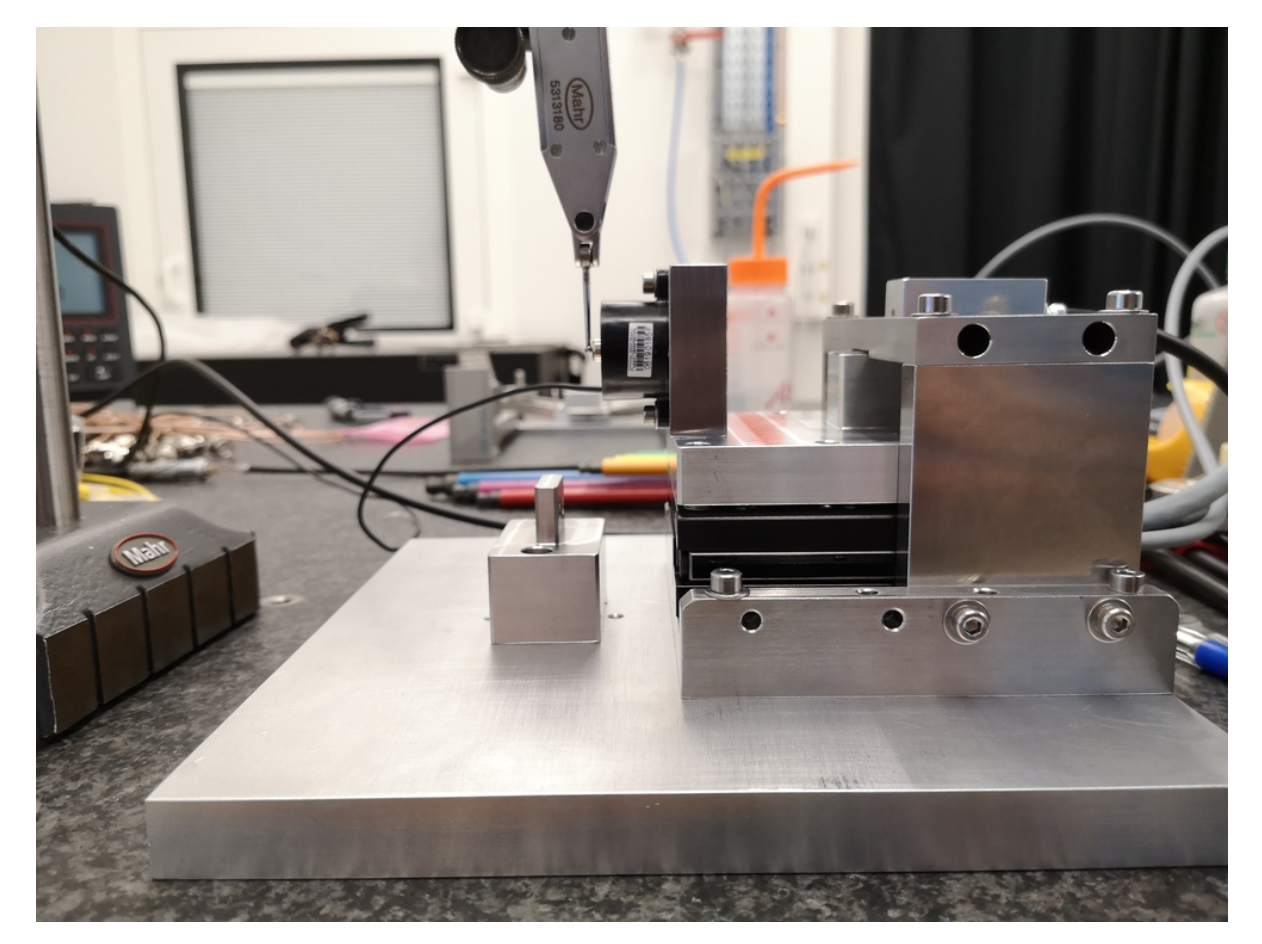

Figure 5.5: Setup - Side View

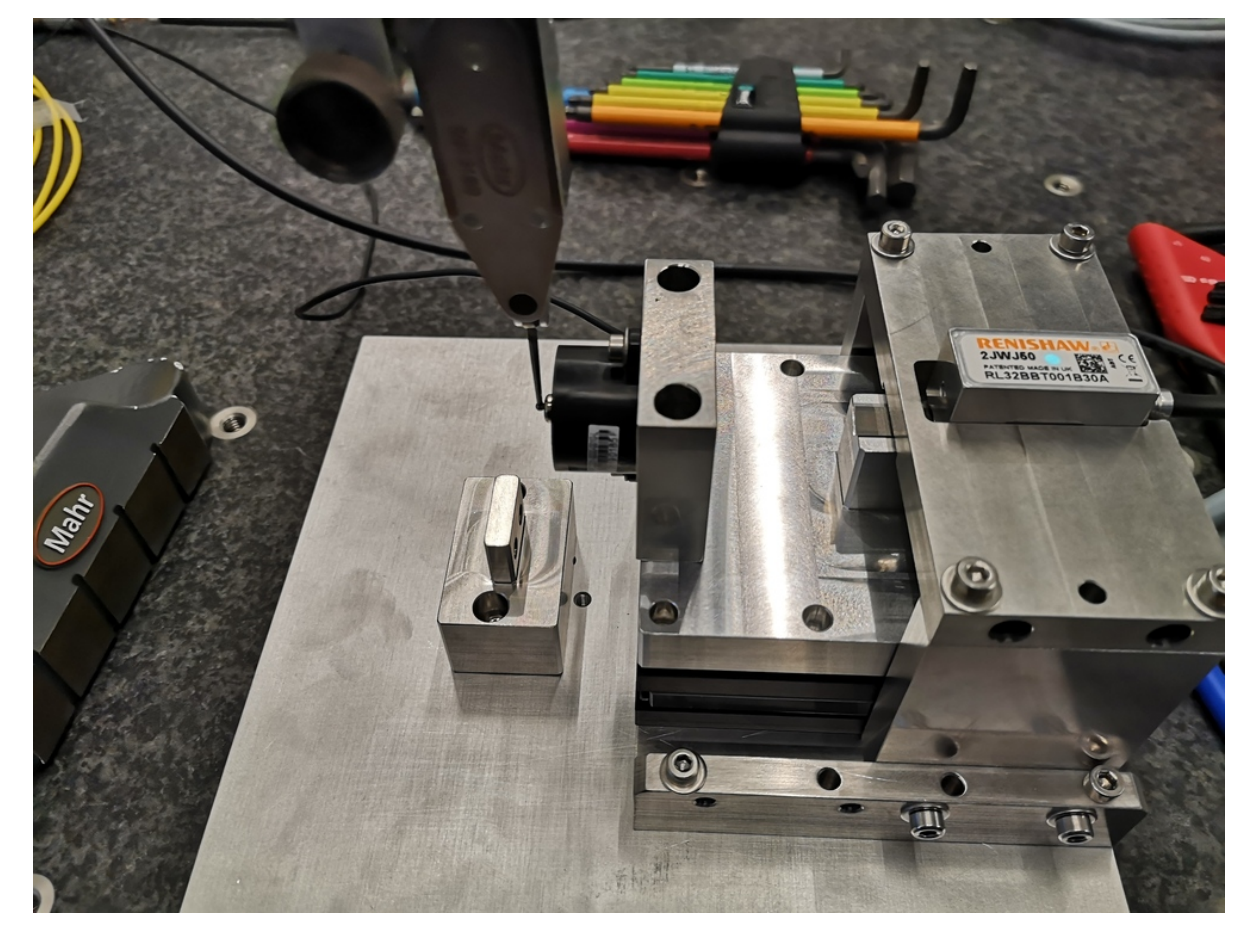

Figure 5.6: Setup - Top View

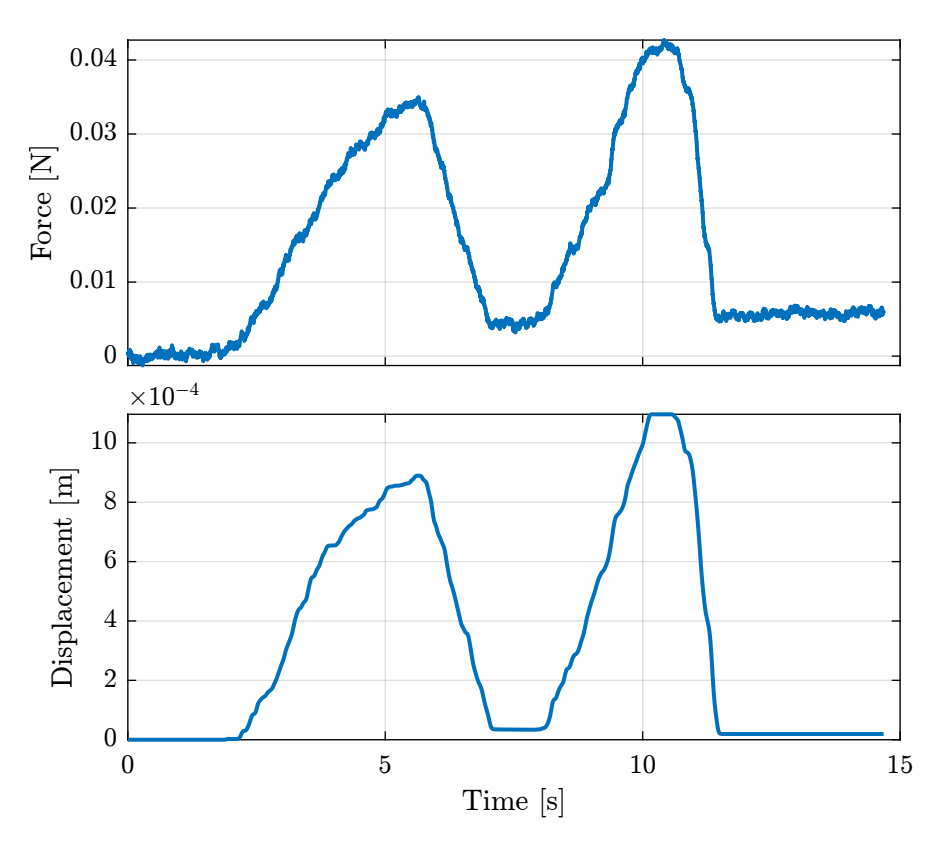

<span id="page-23-0"></span>Figure 5.7: Time domain measurements

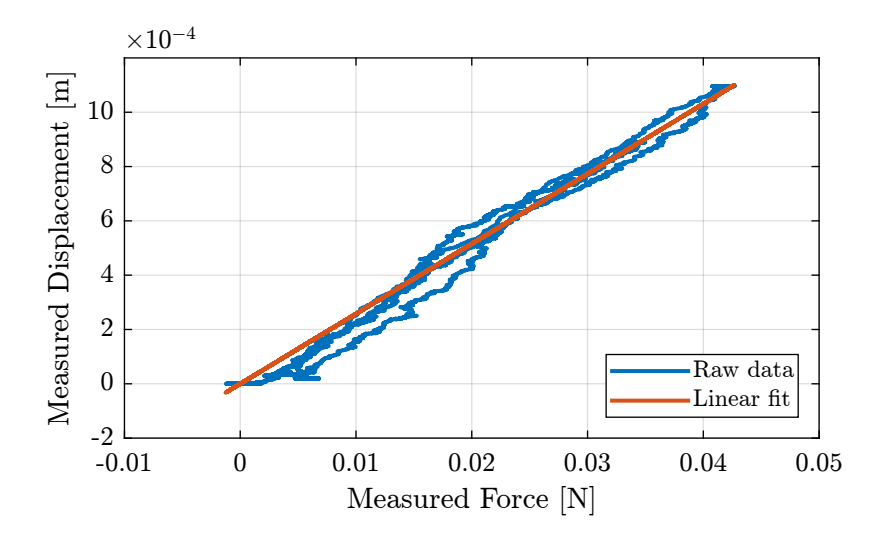

<span id="page-23-1"></span>Figure 5.8: Measured displacement as a function of the measured force. Raw data and linear fit

The Millimar 1318 probe has a stiffness of  $\approx 0.04 \left[ N/mm \right]$ .

### <span id="page-24-0"></span>5.3 Force Sensor Calibration

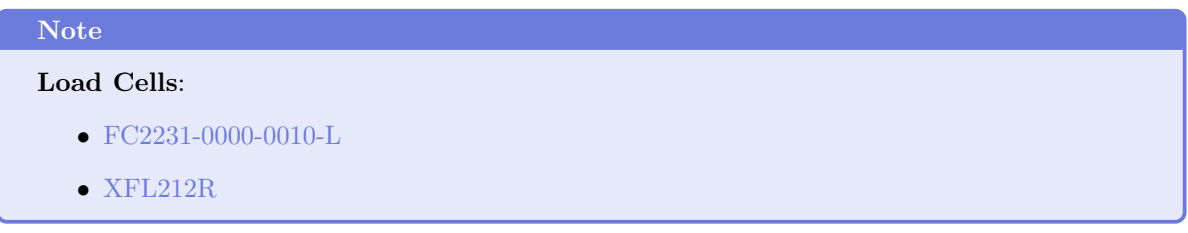

There are both specified to have  $\pm 1\%$  of non-linearity over the full range.

The XFL212R has a spherical interface while the FC2231 has a flat surface. Therefore, we should have a nice point contact when using the two force sensors as shown in Figure [5.9.](#page-24-1)

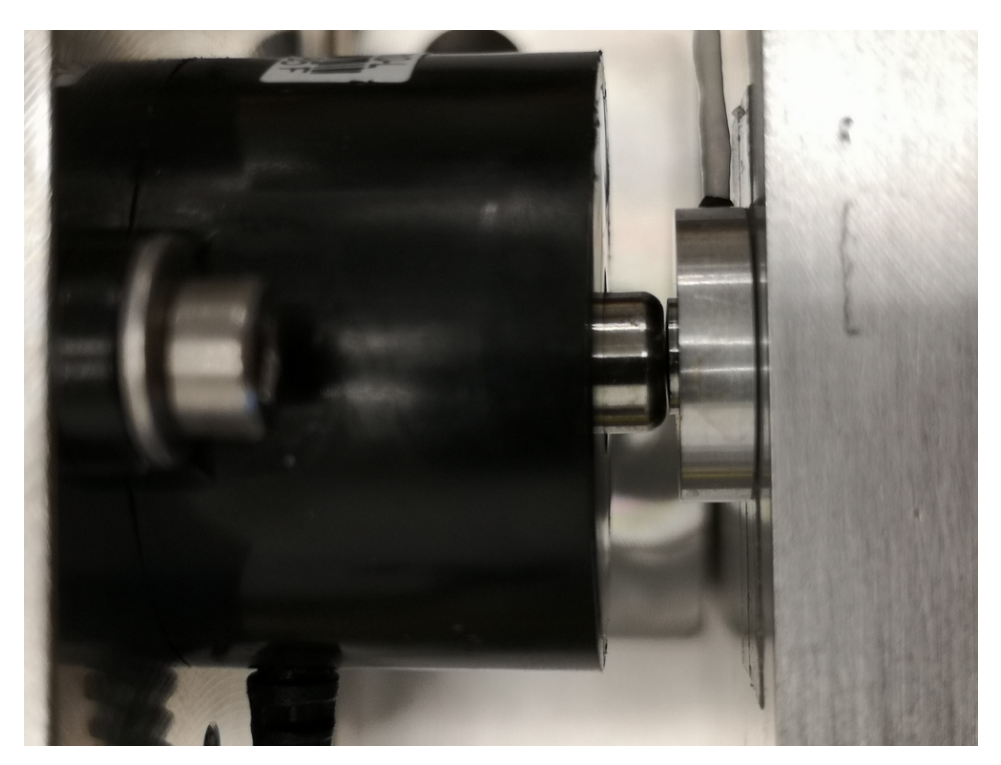

Figure 5.9: Zoom on the two force sensors in contact

The two force sensors are therefore measuring the exact same force, and we can compare the two measurements. Let's load the measured force of both sensors.

<span id="page-24-1"></span>Matlab

%% Load measurement data load('calibration\_force\_sensor.mat', 't', 'F', 'Fc') We remove any offset such that they are both measuring no force when not in contact.

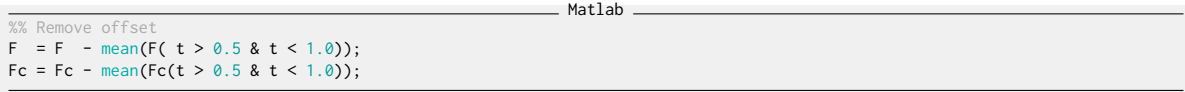

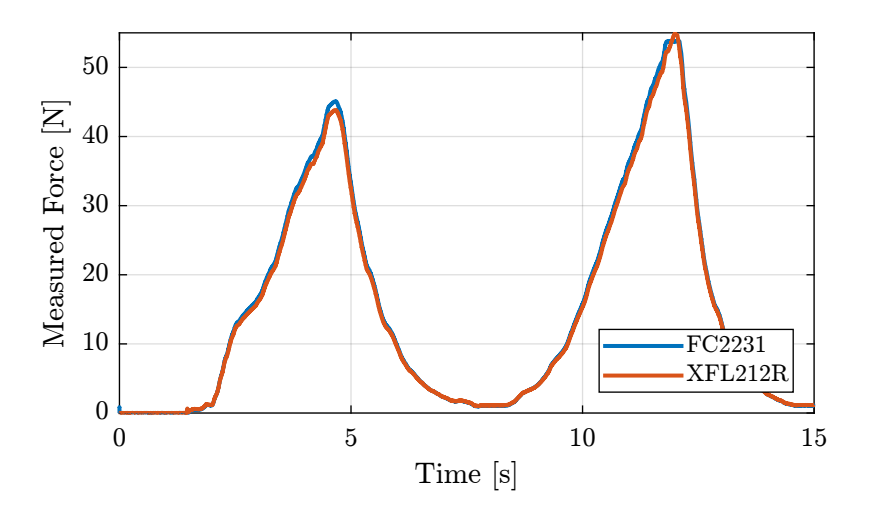

Figure 5.10: Measured force using both sensors as a function of time

Let's select only the first part from the moment they are in contact until the maximum force is reached. Matlab

```
until maximum force
F = F(t > 1.55 \& t < 4.65);Fc = FC(t > 1.55 & t < 4.65);
```
Then, let's make a linear fit between the two measured forces.

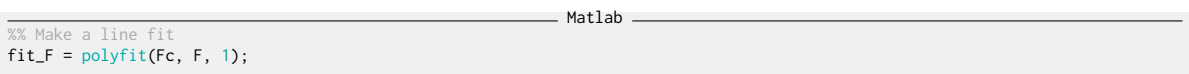

The two forces are plotted against each other as well as the linear fit in Figure [5.11.](#page-26-0)

The measurement error between the two sensors is shown in Figure [5.12.](#page-26-1) It is below 0.1N for the full measurement range.

The same error is shown in percentage in Figure [5.13.](#page-26-2) The error is less than 1% when the measured force is above 5N.

#### <span id="page-25-0"></span>5.4 Force Sensor Noise

The objective of this measurement is to estimate the noise of the force sensor [FC2231-0000-0010-L.](#page-0-0) To do so, we don't apply any force to the sensor, and we measure its output for 100s. Let's load the

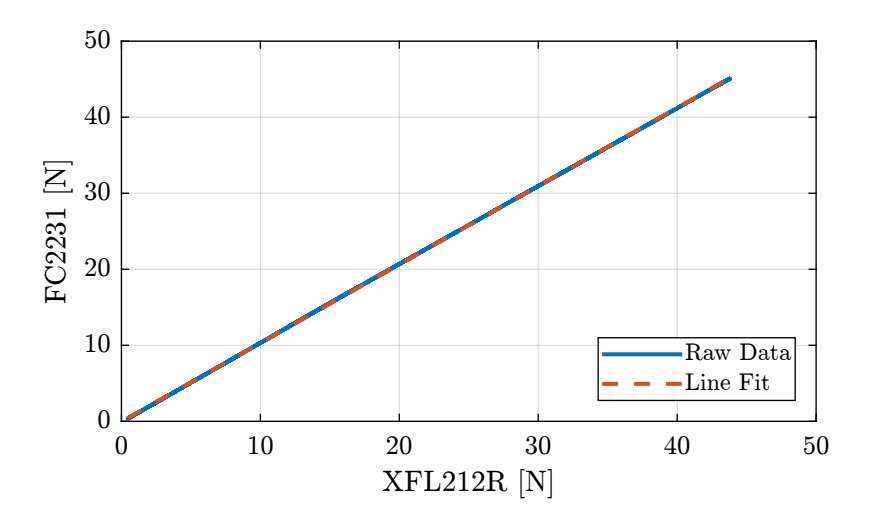

<span id="page-26-0"></span>Figure 5.11: Measured two forces and linear fit

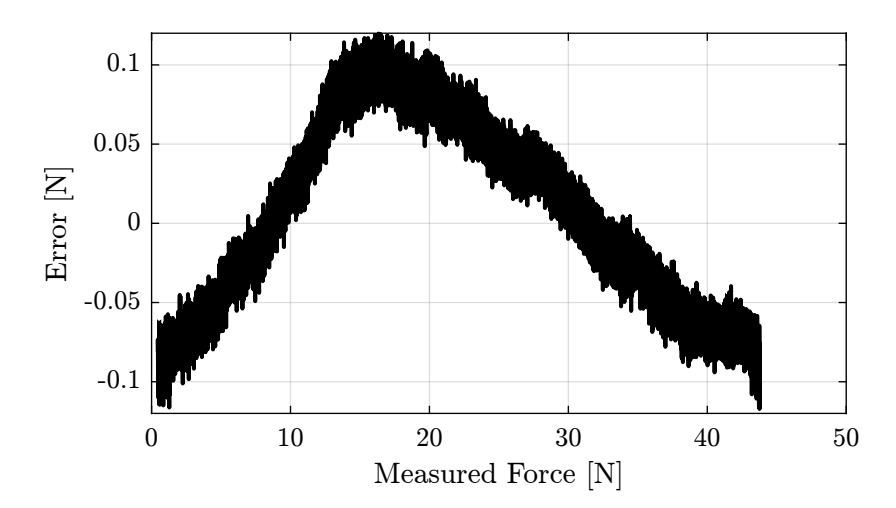

<span id="page-26-1"></span>Figure 5.12: Error in Newtons

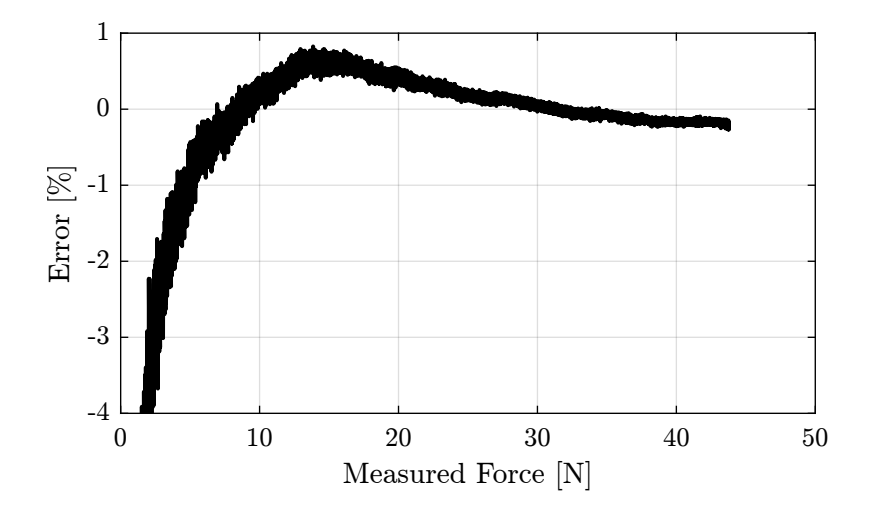

<span id="page-26-2"></span>Figure 5.13: Error in percentage

measurement data.

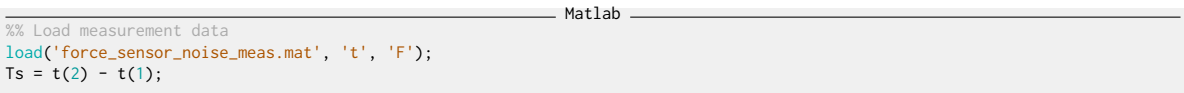

The measured force is shown in Figure [5.14.](#page-27-1)

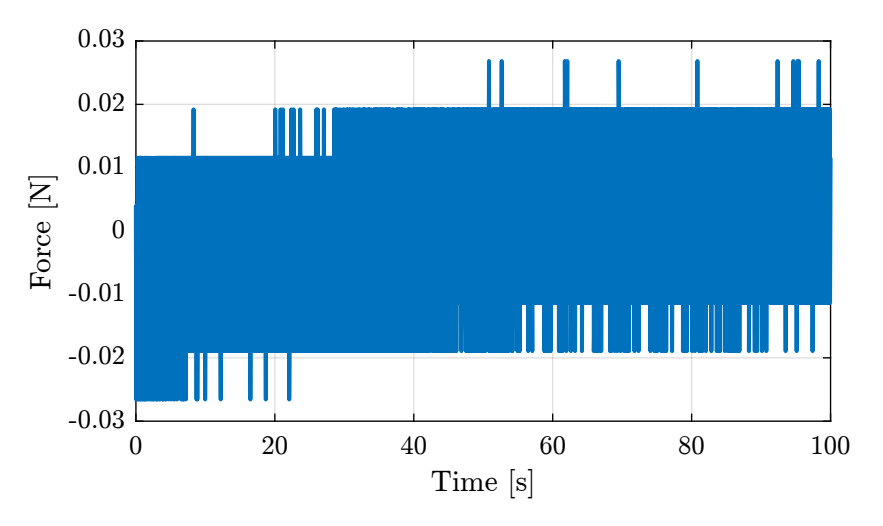

<span id="page-27-1"></span>Figure 5.14: Measured force

Let's now compute the Amplitude Spectral Density of the measured force.

```
Matlab
%% Compute Spectral Density of Measured Force
% Hanning window
win = hanning(ceil(1/Ts));
% Power Spectral Density
[pxx, f] = pweleh(F, win, [], [], 1/Ts);
```
The results is shown in Figure [5.15.](#page-28-0)

#### <span id="page-27-0"></span>5.5 Force Sensor Stiffness

The objective of this measurement is to estimate the stiffness of the force sensor [FC2231-0000-0010-L.](#page-0-0)

To do so, a very stiff element is fixed in front of the force sensor as shown in Figure [5.16.](#page-28-1)

Then, we apply a force on the stiff element through the force sensor. We measure the deflection of the force sensor using an encoder.

Then, having the force and the deflection, we should be able to estimate the stiffness of the force sensor supposing the stiffness of the other elements are much larger.

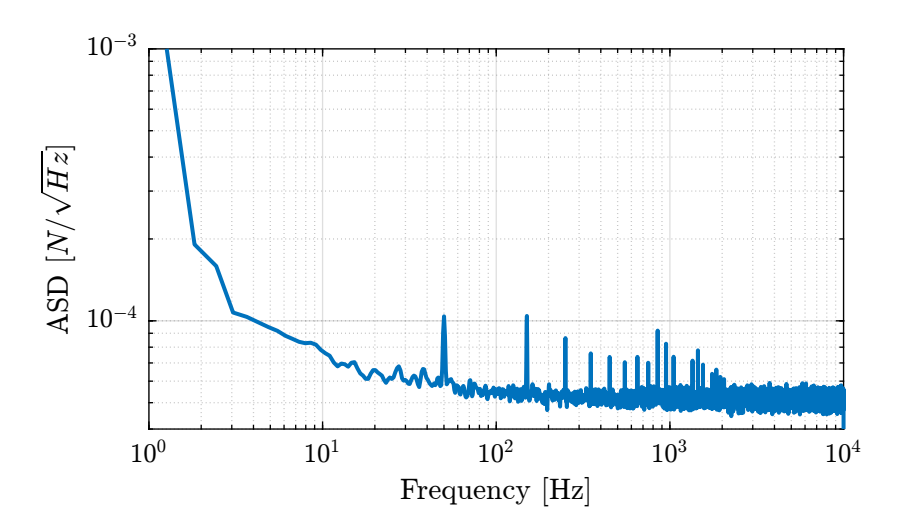

<span id="page-28-0"></span>Figure 5.15: Amplitude Spectral Density of the meaured force

<span id="page-28-1"></span>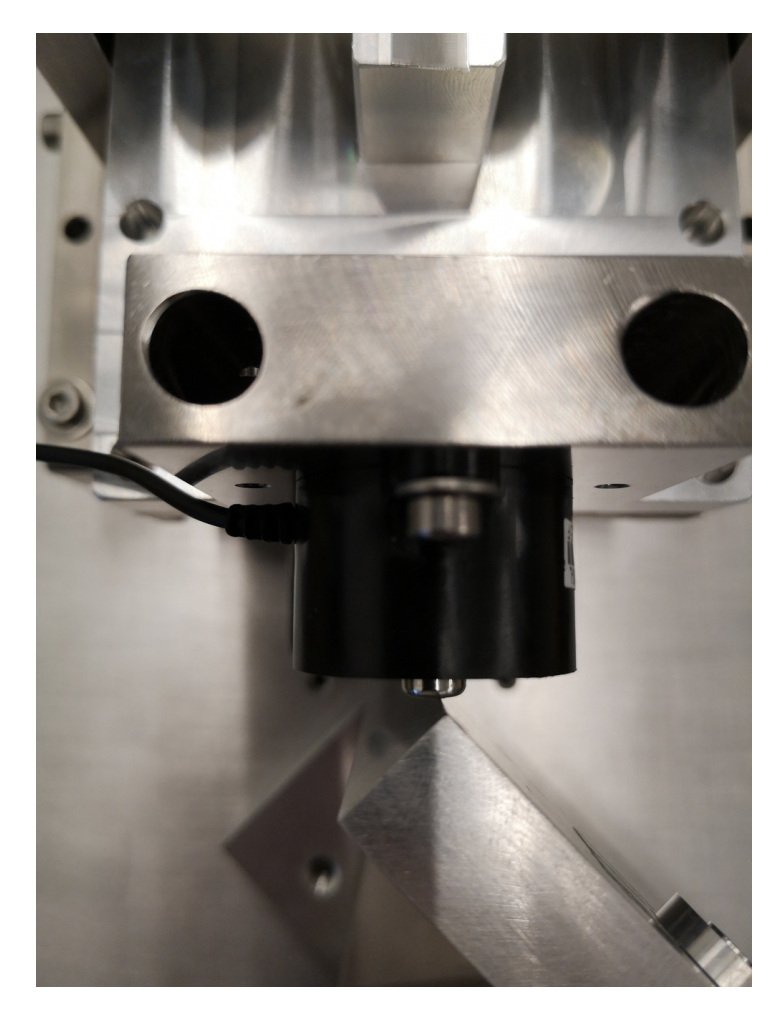

Figure 5.16: Bench used to measured the stiffness of the force sensor

From the documentation, the deflection of the sensor at the maximum load (50N) is 0.05mm, the stiffness is therefore foreseen to be around  $1 N/\mu m$ . Let's load the measured force as well as the measured displacement.

Matlab

Matlab

```
%% Load measurement data
load('force_sensor_stiffness_meas.mat', 't', 'F', 'd')
```
Some pre-processing is applied on the data.

%% Remove offset  $F = F - \text{mean}(F(t > 0.5 \& t < 1.0));$ %% Select important part of data<br>F = F( t > 4.55 & t < 7.24);<br>d = d( t > 4.55 & t < 7.24);<br>t = t( t > 4.55 & t < 7.24);

The linear fit is performed.

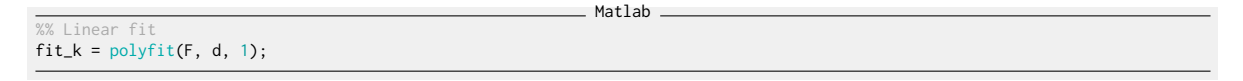

The displacement as a function of the force as well as the linear fit are shown in Figure [5.17.](#page-29-0)

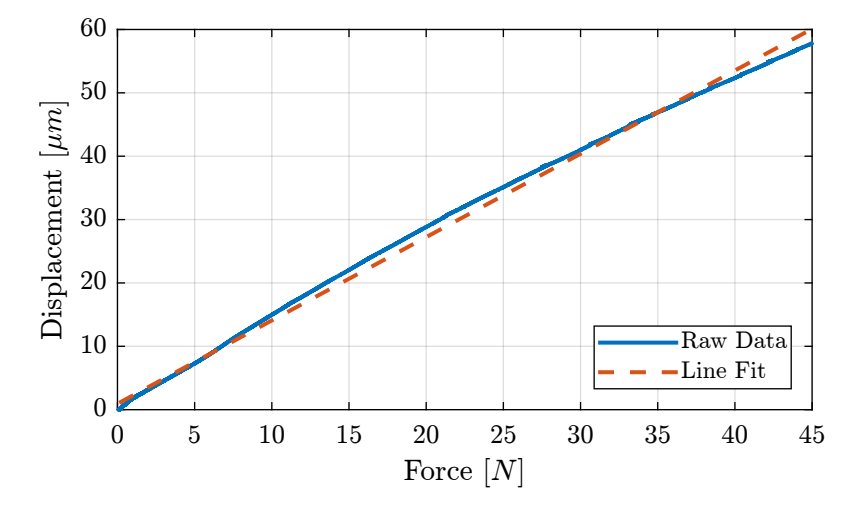

<span id="page-29-0"></span>Figure 5.17: Displacement as a function of the measured force

And we obtain the following stiffness:

 $k = 0.76$  [N/um]

. Results .

# <span id="page-30-0"></span>6 Bending Stiffness Measurement

### <span id="page-30-1"></span>6.1 Introduction

A picture of the bench used to measure the X-bending stiffness of the flexible joints is shown in Figure [6.1.](#page-30-2) A closer view on flexible joint is shown in Figure [6.2](#page-31-0) and a zoom on the force sensor tip is shown in Figure [6.3.](#page-31-1)

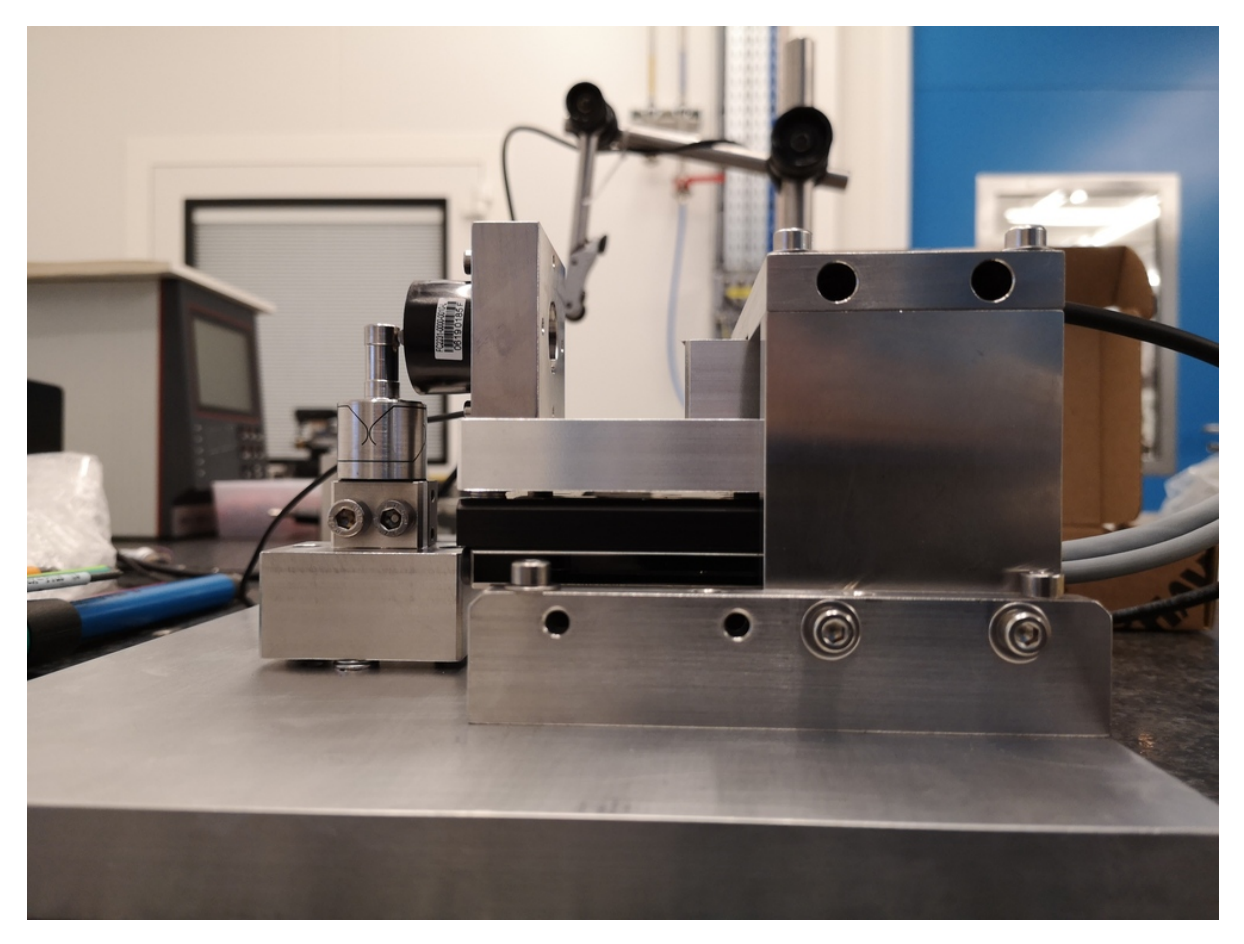

Figure 6.1: Side view of the flexible joint stiffness bench. X-Bending stiffness is measured.

<span id="page-30-2"></span>The same bench used to measure the Y-bending stiffness of the flexible joint is shown in Figure [6.4.](#page-32-0)

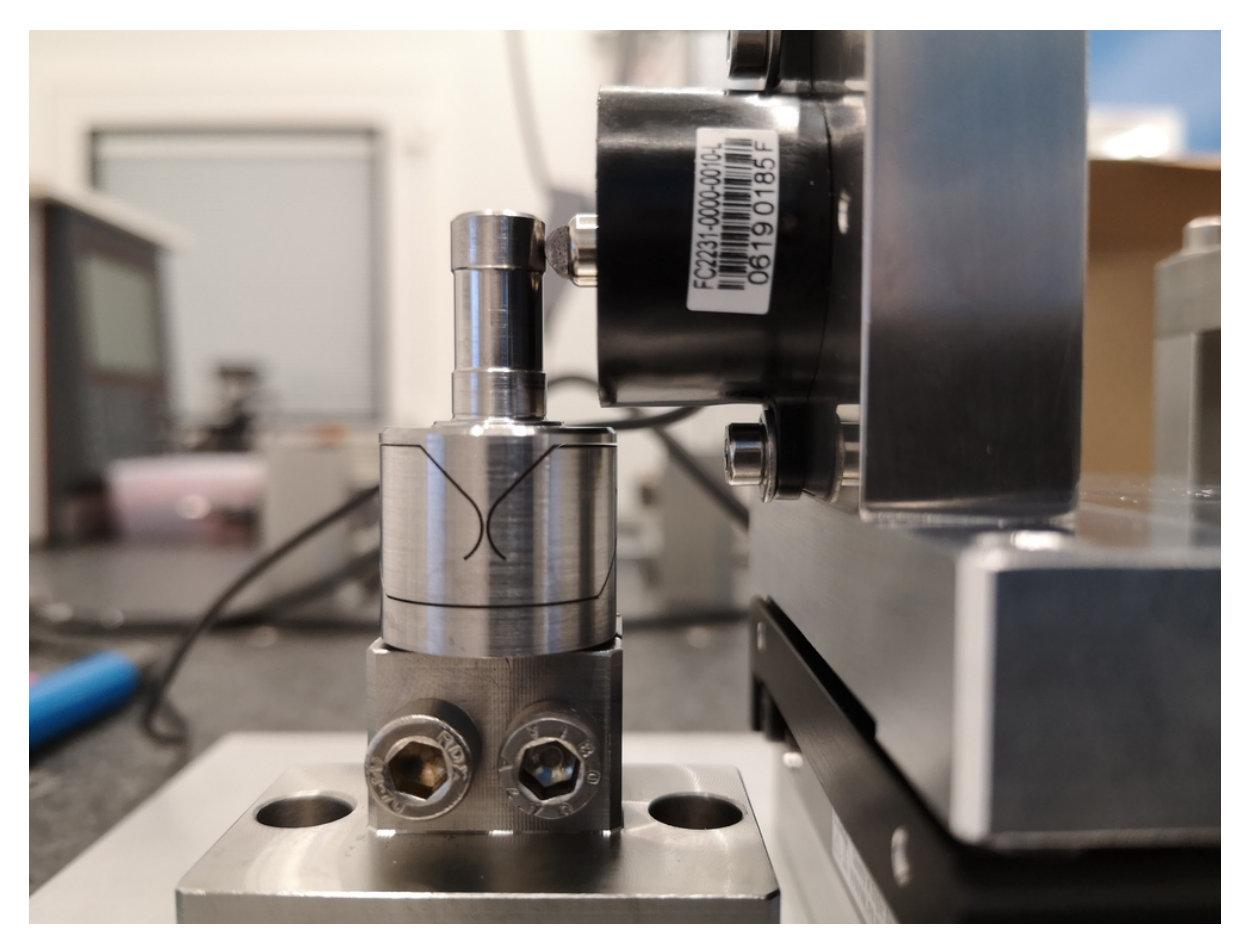

Figure 6.2: Zoom on the flexible joint - Side view

<span id="page-31-1"></span><span id="page-31-0"></span>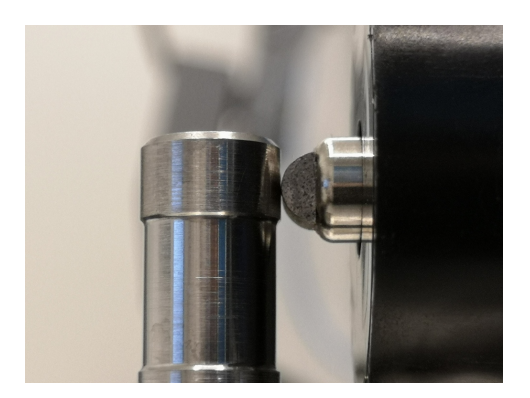

Figure 6.3: Zoom on the tip of the force sensor

<span id="page-32-0"></span>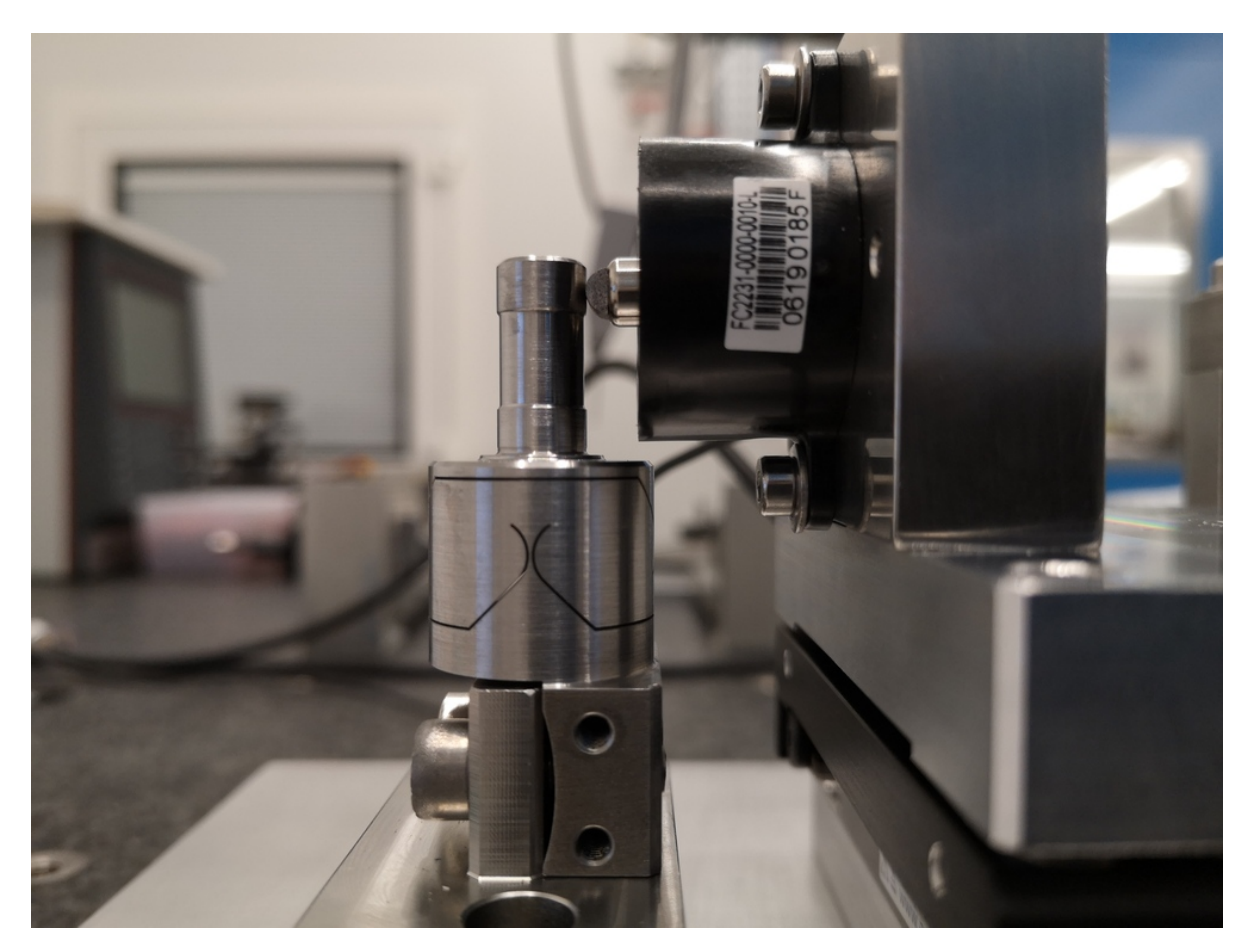

Figure 6.4: Stiffness measurement bench - Y-d bending measurement

#### <span id="page-33-0"></span>6.2 Analysis of one measurement

In this section is shown how the data are analysis in order to measured:

- the bending stiffness
- the bending stroke
- the stiffness once the mechanical stops are in contact

The height from the flexible joint's center and the point of application force  $h$  is defined below:

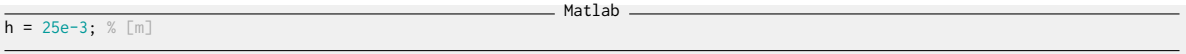

Matlab

```
%% Load Data
load('meas_stiff_flex_1_x.mat', 't', 'F', 'd');
%% Zero the force
F = F - mean(F(t > 0.1 \& t < 0.3));%% Start measurement at t = 0.2 s
d = d(t > 0.2);
F = F(t > 0.2);
t = t(t > 0.2); t = t - t(1);
```
The obtained time domain measurements are shown in Figure [6.5.](#page-34-0)

The displacement as a function of the force is then shown in Figure [6.6.](#page-34-1)

The bending stiffness can be estimated by computing the slope of the curve in Figure [6.6.](#page-34-1) The bending stroke and the stiffness when touching the mechanical stop can also be estimated from the same figure.

```
\_ Matlab \_%% Determine the linear region and region when touching the mechanical stop
% Find when the force sensor touches the flexible joint
i_l start = find(F > 0.3, 1, 'first');
  Reset the measured diplacement at that point
d = d - d(i_l_start);% Find then the maximum force is applied<br>[~, i_s_stop] = max(F);<br>% Linear region stops ~ when 90% of the stroke is reached
i_l_stop = find(d > 0.9*d(i_s_stop), 1, 'first');<br>% "Stop" region start ~1N before maximum force is applied
i_s_start = find(F > max(F)-1, 1, 'first');%% Define variables for the two regions<br>F_l = F(i_l_start:i_l_stop);
d_l = d(i_l_start:i_l_stop);F_s = F(i_s_start:i_s_stop);d_s = d(i_s_start:i_s_stop);
```
Matlab

%% Fit the best straight line for the two regions fit\_l = polyfit(F\_l, d\_l, 1); fit\_s = polyfit(F\_s, d\_s, 1);

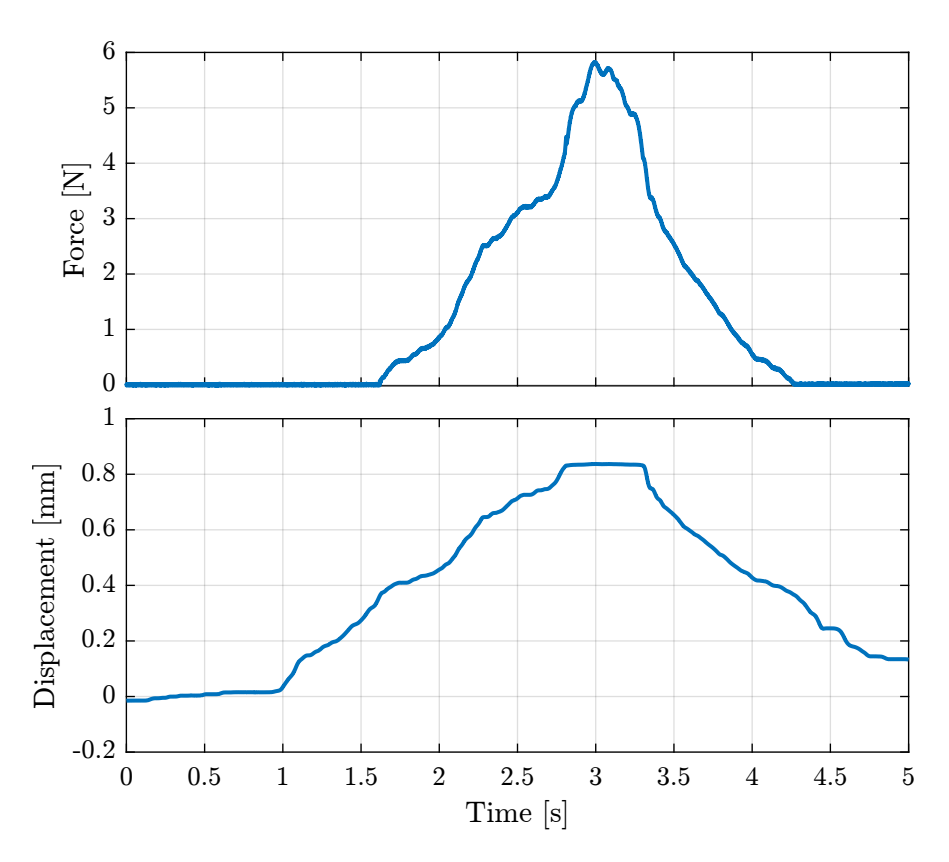

<span id="page-34-0"></span>Figure 6.5: Typical time domain measurements

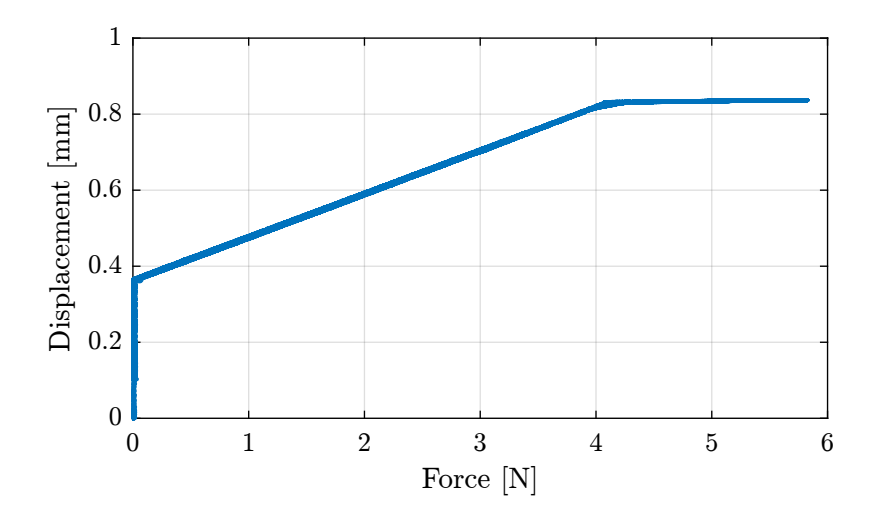

<span id="page-34-1"></span>Figure 6.6: Typical measurement of the diplacement as a function of the applied force

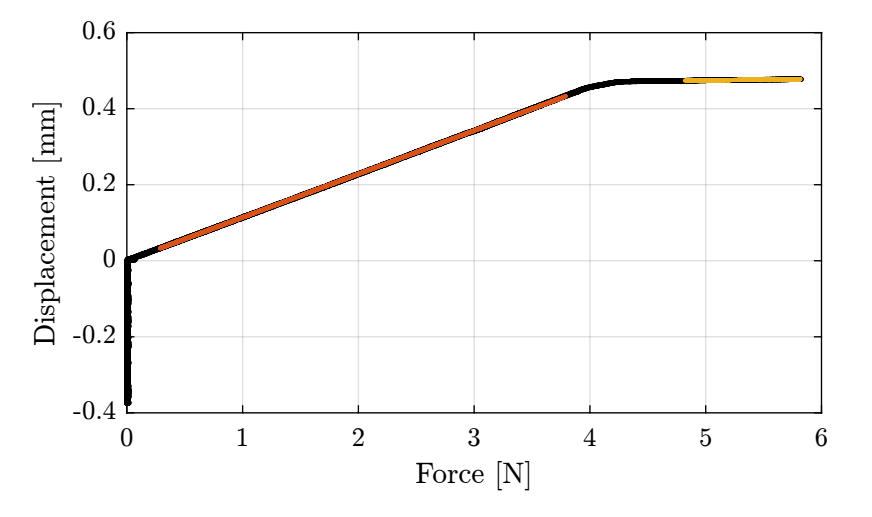

The raw data as well as the fit corresponding to the two stiffnesses are shown in Figure [6.7.](#page-35-1)

<span id="page-35-1"></span>Figure 6.7: Typical measurement of the diplacement as a function of the applied force with estimated linear fits

Then, the bending stroke is estimated as crossing point between the two fitted lines:

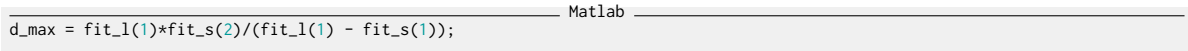

The obtained characteristics are summarized in Table [6.1.](#page-35-2)

Table 6.1: Estimated characteristics of the flexible joint number 1 for the X-direction

<span id="page-35-2"></span>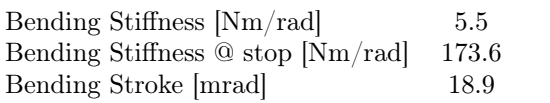

### <span id="page-35-0"></span>6.3 Bending stiffness and bending stroke of all the flexible joints

Now, let's estimate the bending stiffness and stroke for all the flexible joints.

The results are summarized in Table [6.2](#page-36-0) for the X direction and in Table [6.3](#page-36-1) for the Y direction.

<span id="page-36-0"></span>

|                | $R_{R_x}$ [Nm/rad] | $k_{R_x,s}$ [Nm/rad] | $R_{x,\text{max}}$ [mrad] |
|----------------|--------------------|----------------------|---------------------------|
| 1              | 5.5                | 173.6                | 18.9                      |
| $\overline{2}$ | 6.1                | 195.0                | 17.6                      |
| 3              | 6.1                | 191.3                | 17.7                      |
| $\overline{4}$ | 5.8                | 136.7                | 18.3                      |
| $\overline{5}$ | 5.7                | 88.9                 | 22.0                      |
| $\,6$          | 5.7                | 183.9                | 18.7                      |
| 7              | 5.7                | 157.9                | 17.9                      |
| 8              | 5.8                | 166.1                | 17.9                      |
| $9\,$          | 5.8                | 159.5                | 18.2                      |
| 10             | 6.0                | 143.6                | 18.1                      |
| 11             | 5.0                | 163.8                | 17.7                      |
| 12             | 6.1                | 111.9                | 17.0                      |
| 13             | 6.0                | 142.0                | 17.4                      |
| 14             | 5.8                | 130.1                | 17.9                      |
| 15             | 5.7                | 170.7                | 18.6                      |
| 16             | 6.0                | 148.7                | 17.5                      |

Table 6.2: Measured characteristics of the flexible joints in the X direction

Table 6.3: Measured characteristics of the flexible joints in the Y direction

<span id="page-36-1"></span>

|                | $R_{R_u}$ [Nm/rad] | $k_{R_y,s}$ [Nm/rad] | $R_{y,\text{may}}$  mrad |
|----------------|--------------------|----------------------|--------------------------|
| 1              | 5.7                | 323.5                | 17.9                     |
| $\overline{2}$ | 5.9                | 306.0                | 17.2                     |
| 3              | 6.0                | 224.4                | 16.8                     |
| $\overline{4}$ | 5.7                | 247.3                | 17.8                     |
| 5              | 5.8                | 250.9                | 13.0                     |
| 6              | 5.8                | 244.5                | 17.8                     |
| 7              | $5.3\,$            | 214.8                | 18.1                     |
| 8              | 5.8                | 217.2                | 17.6                     |
| 9              | 5.7                | 225.0                | 17.6                     |
| 10             | 6.0                | 254.7                | 17.3                     |
| 11             | 4.9                | 261.1                | 18.4                     |
| 12             | 5.9                | 161.5                | 16.7                     |
| 13             | 6.1                | 227.6                | 16.8                     |
| 14             | 5.9                | 221.3                | 17.8                     |
| 15             | 5.4                | 241.5                | 17.8                     |
| 16             | 5.3                | 291.1                | 17.7                     |

### <span id="page-37-0"></span>6.4 Analysis

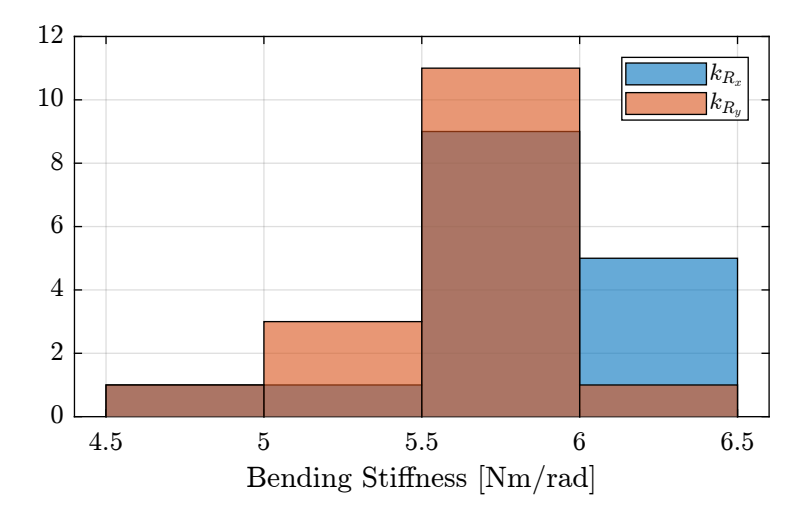

The dispersion of the measured bending stiffness is shown in Figure [6.8](#page-37-1) and of the bending stroke in Figure [6.9.](#page-37-2)

<span id="page-37-1"></span>Figure 6.8: Histogram of the measured bending stiffness

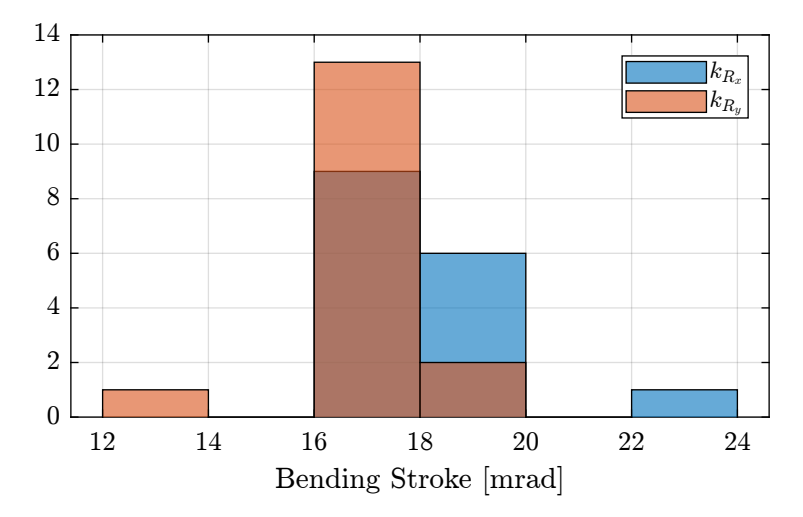

<span id="page-37-2"></span>Figure 6.9: Histogram of the measured bending stroke

The relation between the measured beam thickness and the measured bending stiffness is shown in Figure [6.10.](#page-38-1)

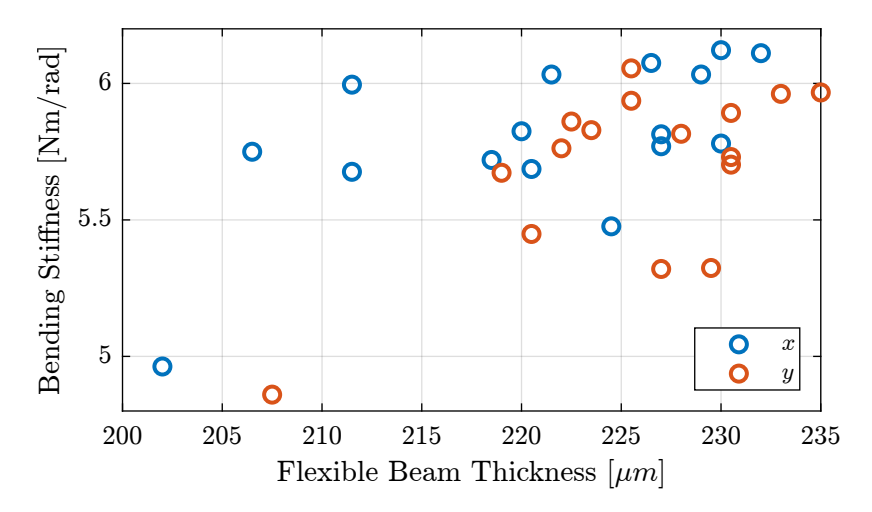

<span id="page-38-1"></span>Figure 6.10: Measured bending stiffness as a function of the estimated flexible beam thickness

#### <span id="page-38-0"></span>6.5 Conclusion

#### Important

The measured bending stiffness and bending stroke of the flexible joints are very close to the estimated one using a Finite Element Model.

The characteristics of all the flexible joints are also quite close to each other. This should allow us to model them with unique parameters.